# Hybrid 30KW PV Inverter Service Manual

| Version | Publish Date | Made by | Verified by | Approved by |
|---------|--------------|---------|-------------|-------------|
|         |              |         | _           |             |
|         |              |         |             |             |
|         |              |         |             |             |
|         |              |         |             |             |
|         |              |         |             |             |
|         |              |         |             |             |
|         |              |         |             |             |

## 1.System Architecture

#### 1.1 30K Overall Structure

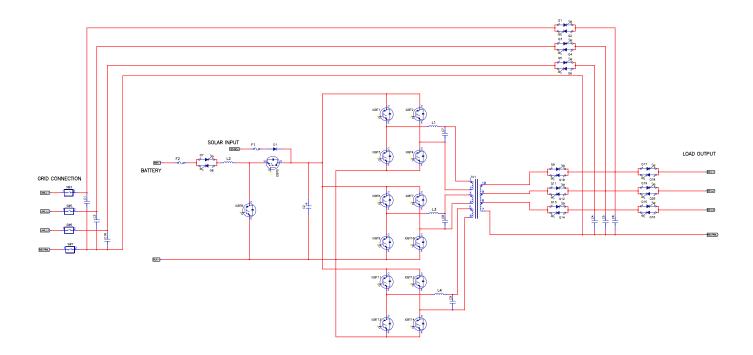

#### 1.2Inverter Topology

The following INVERTER 3-phase full-bridge inverter circuit diagram is shown below. By controlling Q1-Q12 in turns, it achieves DC/AC conversion. Through the boost of transformers and filter of the LC filter output, it provides pure sine wave voltage.

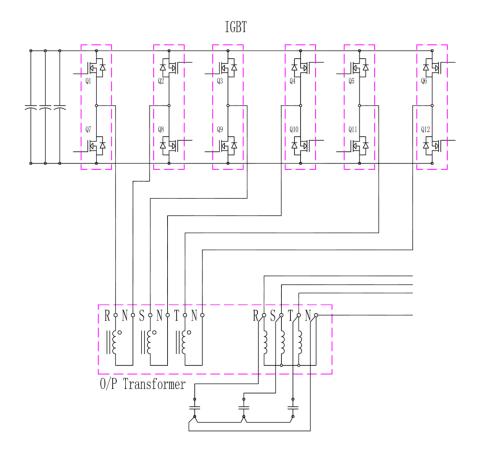

## 1.3 Model Power Line and signal one wiring Diagram(High-definition drawings attached.)

Diagram of SCR Control Portion

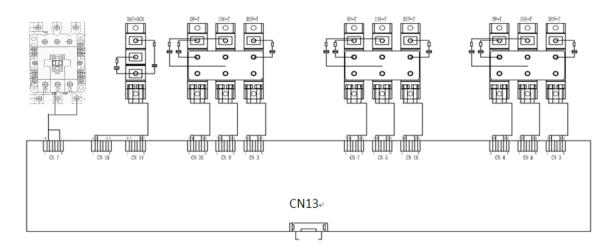

## Input Relay:

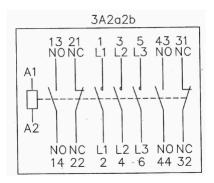

Diagram of Inverter Control Portion

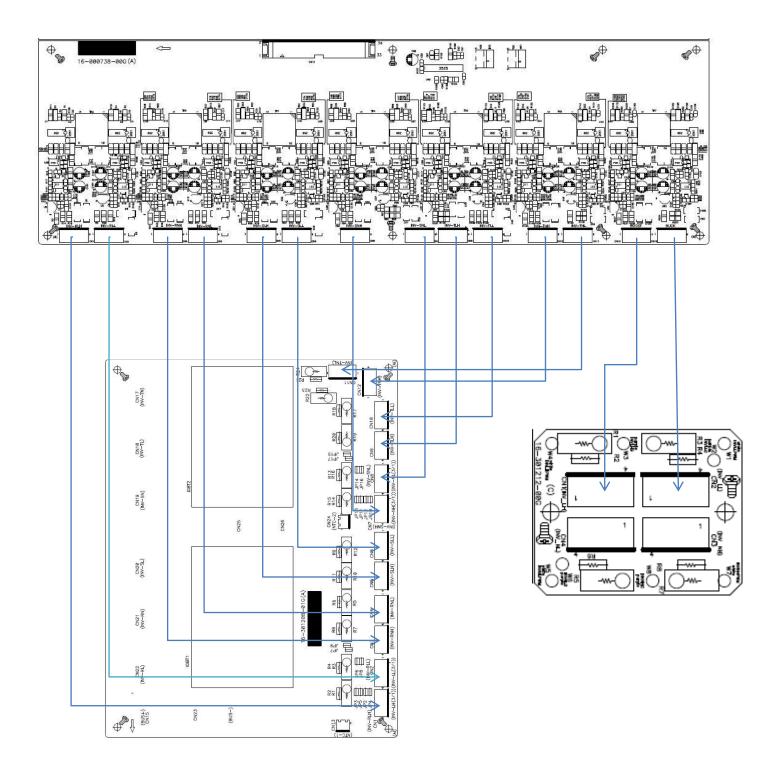

## Diagram of control board wiring

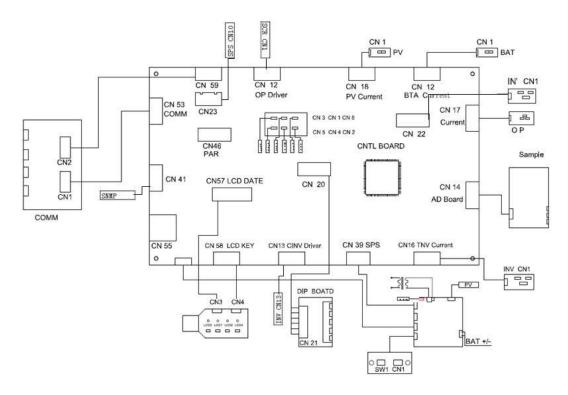

#### 2.PC Panel

#### 2.1 Introduction of PC Panel

| No. | Latest | Function      | Image        | Purpose        |
|-----|--------|---------------|--------------|----------------|
|     | Ver.   | (Board name)  |              |                |
| 1   | 01G    | Control Board | CODIT-CEAM-1 | 31-500033-XXG: |

| 2 | 00G | Power Board                                | AI-OTOSSN-00C                                                                                                    | 31-500036-XXG: |
|---|-----|--------------------------------------------|----------------------------------------------------------------------------------------------------|----------------|
| 3 | 00G | Voltage sampling<br>board                  | 16-900735-900 (C)                                                                                                    | 31-500032-XXG: |
| 4 | 01G | Inverter<br>Current<br>Sampling<br>Board   | 16-391214-91G (A)  R  CTS1000-V B18181509  CTS 1000-V B18181509  CTS 1000-V B18181509  CTS 1000-V B18181509  CTS 1000-V B181815091 | 31-530215-XXG: |
| 5 | 00G | Battery/PV<br>Current<br>Sampling<br>Board | A301216-00G (B)  16-301216-00G (B)  77209891 A-0007810                                                                             | 71-301216-XXG: |

| 6  | 00G | Output/ Input<br>Current<br>Sampling<br>Board | A30017100G15L07100100  RS MINE- 25 72 72 181  RES MINE- 14 12 181                                                                                                    | 31-530216-XXG: |
|----|-----|-----------------------------------------------|----------------------------------------------------------------------------------------------------|----------------|
| 7  | 00G | Inverter<br>Control<br>Board                  | Mineral Annual Annual A | 31-500034-XXG  |
| 8  | 00G | SCR Driver<br>Board                           |                                                                                                    | 31-500031-XXG: |
| 9  | 00G | Cold Start<br>Button                          | SW1 SW1 SW1 SW1 SW1 SW1 SW1 SW1 SW1 SW1                                                                                                    | 71-301596-XXG: |
| 10 | 04G | Model Switching<br>Board                      | 16-302188-00G(A)                                                                                                    | 71-302188-XXG: |

| 11 | 00G | Output Capacitor<br>Board | 00 00 00 00 00 00 00 00 00 00 00 00 00 | 31-530218-XXG: |
|----|-----|---------------------------|----------------------------------------|----------------|
| 12 | 00G | Display Screen            |                                        | 12-400134-XXG: |
| 13 | 00G | Inverter<br>Adapter       |                                        | 71-301212-XXG: |

| 14 | 00G | LED Clicking<br>Board     | CN3 CN4  CN4  CN3                                           | 71-301544-XXG:            |
|----|-----|---------------------------|-------------------------------------------------------------|---------------------------|
| 15 | 00G | Communication<br>Board    | COCCUSATOR DOUGLAST AND AND AND AND AND AND AND AND AND AND | 31-530213-XXG:            |
| 16 | 00G | Parallel<br>Board         | A30152400018G13100003                                       | 71-301566-XXG:            |
| 17 | 00G | Touch Panel<br>Connectors | 1 (C) (TO CNTL) (TO CNTL)                                   | Connect with touch panels |

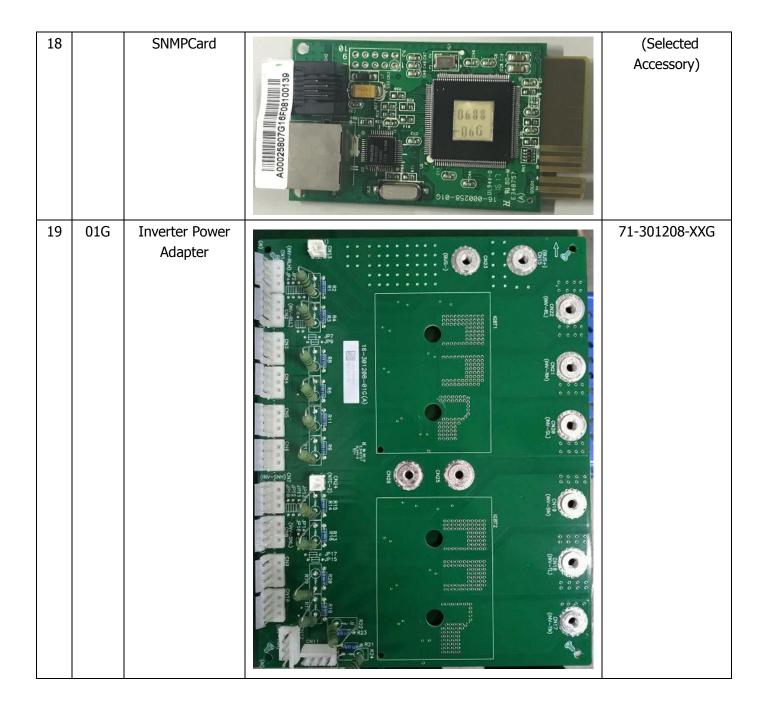

#### 2.2 LED Indicator on PC Board

| PC Board         | Location | Signal     | Description                                             |  |  |
|------------------|----------|------------|---------------------------------------------------------|--|--|
|                  | of LED   |            |                                                         |  |  |
| Control Board    | LED1     | VD3.3      | Always lighting:+3.3V Voltage supply is normal.         |  |  |
| 31-500033-XXG    | LED3     | DRY-OUT1   | Always lighting: Dry Contact is normal.                 |  |  |
| Power Board      | LED1     | VD+12      | Always lighting:+12V Voltage supply is normal.          |  |  |
| 31-500036-XXG    |          |            |                                                         |  |  |
|                  | LD7      | BATDIS.SCR | Always lighting: Battery discharge driver signal output |  |  |
| SCR Driver Board |          |            | indication                                              |  |  |
| 31-500031-XXG    | LD8      | BATCHG.SCR | Always lighting: Battery discharge driver signal output |  |  |
|                  |          |            | indication                                              |  |  |

|                | LD9  | DRV.BYP R  | Always lighting: Bypass R phase driver signal output   |  |  |
|----------------|------|------------|--------------------------------------------------------|--|--|
|                |      |            | indication                                             |  |  |
|                | LD10 | DRV.OP R   | Always lighting: Output R phase driver signal output   |  |  |
|                |      |            | indication                                             |  |  |
|                | LD15 | DRV.OP T   | Always lighting: Output T phase driver signal output   |  |  |
|                |      |            | indication                                             |  |  |
|                | LD11 | DRV. INV S | Always lighting: Inverter S phase driver signal output |  |  |
|                |      |            | indication                                             |  |  |
|                | LD16 | DRV.INV T  | Always lighting: Inverter T phase driver signal output |  |  |
|                |      |            | indication                                             |  |  |
|                | LD12 | DRV.INV R  | Always lighting: Inverter R phase driver signal output |  |  |
|                |      |            | indication                                             |  |  |
|                | LD13 | DRV.BYP S  | Always lighting: Bypass S phase driver signal output   |  |  |
|                |      |            | indication                                             |  |  |
|                | LD17 | DRV.BYP T  | Always lighting: Bypass T phase driver signal output   |  |  |
|                |      |            | indication                                             |  |  |
|                | LD14 | DRV.OP S   | Always lighting: Output S phase driver signal output   |  |  |
|                |      |            | indication                                             |  |  |
|                | LED3 | Solid On   | Output is powered by utility in line mode.             |  |  |
|                |      | Flashing   | Output is powered by battery or PV in battery mode.    |  |  |
|                | LED1 | Solid On   | Battery is fully charged.                              |  |  |
| Panel Keyboard |      | Flashing   | Battery is charging.                                   |  |  |
| 71-301544-XXG  | LED2 | Solid On   | PV is connected and can work normally.                 |  |  |
|                |      | Flashing   | PV is connected but the voltage is too low.            |  |  |
|                | LED4 | Solid On   | Fault occurs in the inverter.                          |  |  |
|                |      | Flashing   | Warning condition occurs in the inverter.              |  |  |

## 2.3 Function of connectors on PC board

| Starting Point (From) |          | Ending Point (To)         |          | Function of Connectors                     |
|-----------------------|----------|---------------------------|----------|--------------------------------------------|
| Name of PC Board      | Location | Name of PC Board          | Location |                                            |
|                       | CN39     | Power Board               | CN2      | The system is powered from DC power supply |
|                       | CN13     | Inverter Control<br>Board | CN13     | Controlled by inverter                     |
| Control Board         | CN58     | LED Click Board           | CN4      | Controlled by panel indicators             |
| 31-500033-XXG         | CN57     | LED Click Board           | CN3      | Driver LCD indication                      |
|                       | CN54     | Power Board               | CN5      | High frequency power supply                |
|                       | CN14     | Voltage Sampling<br>Board | CN6      | A/D Signal Sampling                        |
|                       | CN16     | Inverter Current          | CN1      | Inverter current                           |

|               |       | Sampling Board                   |              | detection                         |
|---------------|-------|----------------------------------|--------------|-----------------------------------|
|               | CNITZ | Output Current                   | CNI          | Output current                    |
|               | CN17  | Sampling Board                   | CN1          | detection                         |
|               | 01145 | Battery Current                  | <b>6</b> 114 | Battery charge and                |
|               | CN15  | Sampling Board                   | CN1          | discharge detection               |
|               | CN12  | SCR Driver Board                 | CN1          | SCR Control                       |
|               | 0.122 | Inverter                         | <u> </u>     |                                   |
|               | CN3   | transformer                      |              | Over Temperature                  |
|               | CIVS  | Thermocouple                     |              | Protection                        |
|               |       | Петпосоиріс                      |              | Over Temperature                  |
|               | CN4   | Battery SCR NTC                  |              | Protection                        |
|               |       |                                  |              |                                   |
|               | CN5   | STS SCR NTC                      |              | Over Temperature Protection       |
|               |       | TODE NECKL (I                    |              |                                   |
|               | CN8   | IGBT NTC(Left                    |              | Over Temperature                  |
|               |       | SINK)                            |              | Protection                        |
|               | CN2   | IGBT NTC(Right                   |              | Over Temperature                  |
|               |       | SINK)                            |              | Protection                        |
|               | CN1   | PFC.TEMP                         |              | Over Temperature                  |
|               |       | NTC                              |              | Protection                        |
|               | CN59  | Communication                    | CN2          | Dry contact                       |
|               |       | Board                            |              | input/output signal               |
|               | CN53  | Communication                    | CN1          | External                          |
|               |       | Board                            |              | communication                     |
|               |       |                                  |              | RS232/485                         |
|               | CN41  | SNMPCard                         |              | SNMP Card                         |
|               |       |                                  |              | Communication                     |
|               | CN46  | Parallel Board                   | CN46         | Parallel                          |
|               |       |                                  |              | Communication Signal              |
|               | CN20  | Model Switching                  | CN21         | Model Setting and                 |
|               |       | Board                            |              | Version Identification            |
|               | CN23  | Fan Control Board                | CN10         | Fan Control Signal                |
|               | CN22  | INPUT Current                    | CN1          | Current Sampling                  |
|               | 0.122 | Sampling Board                   | J. 12        | Board                             |
|               | P1    | Software Upload                  |              | Update MCU Usage                  |
|               | '-    | Switch in                        |              | opuate i ico osage                |
|               |       | communication                    |              |                                   |
|               |       | ports                            |              |                                   |
|               | CN1   | ·                                |              | RIIC and Pattons                  |
|               | CIVI  | Battery terminals<br>+/- and BUT |              | BUS and Battery Voltage Detecting |
|               |       | · .                              |              | voltage Detecting                 |
|               | CNIC  | capacitors +/-                   |              |                                   |
| \/alba a a    | CN2   | Utility switch (front            |              | Utility Voltage                   |
| Voltage       | CNIC  | point)                           |              | Sampling                          |
| Sampling      | CN3   | Output switch                    |              | Output Voltage                    |
| Board         |       | (front point)                    |              | Sampling                          |
| 31-500032-XXG | CN4   | Inverter                         |              | Inverter Voltage                  |
|               |       | transformers                     |              | Sampling                          |

|               |           | second side       |      |                      |
|---------------|-----------|-------------------|------|----------------------|
|               | CN6       | Control Board     | CN14 | A/D Signal Sampling  |
|               | CN4       | SPS Transformer 1 |      | Main Power Supply    |
|               | CN1       | Battery Terminals |      | DC Power Supply      |
| Power         |           | +/-               |      |                      |
| Board         | CN7       | Cold Start        | CN1  | Cold Start           |
| 31-500036-XXG |           | Click Board       |      |                      |
|               | CN2       | Control Board     | CN39 | System DC Power      |
|               |           |                   |      | Supply               |
|               | CN5       | Control Board     | CN54 | Offer high frequency |
|               |           |                   |      | power                |
|               | CN3       | Parallel Board    | CN18 | DC Power Supply      |
|               | CN11~CN16 | Fan               |      | Fan Control          |

## **3.INVERTER Device**

#### 3.1 30K Inner View

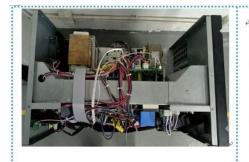

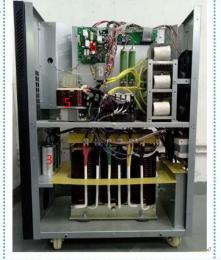

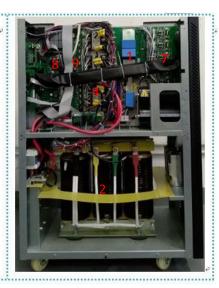

- 1. INV module
- 2. INV transformer
- 3. INV filter capacitor
- 4. OP/BY/INV SCR
- 5. Input inductor

- 6. SPS (Switching power supply) board
- 7. INV driver board
- 8. Control board
- 9. SCR driver board

## 3.2 30K main power devices

**IGBT** module:

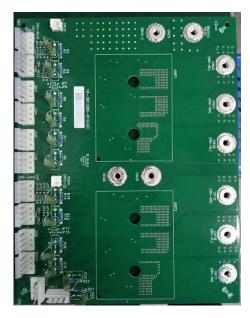

Critical components of OP/BYPASS/INV SCR (Red Box) Critical components of BAT SCR (Yellow Box)

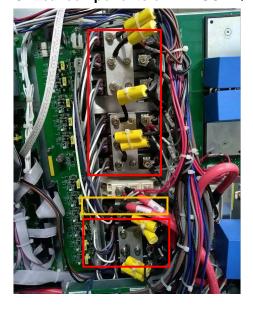

**Critical components of BAT fuse** 

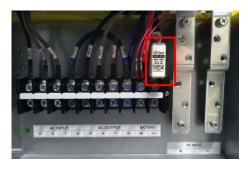

## 4. Troubleshooting

#### 4.1 Static check

4.1.1 General checkpoint

Check the fuse

Check IGBT, diode

Check the power line and the signal line wiring

Check other key component parameters.

4.1.2 Critical inspection of critical components

| Check the o            | components     | Equipment | Reference | Unqualified                      |
|------------------------|----------------|-----------|-----------|----------------------------------|
|                        |                | function  |           | condition                        |
| Battery Fuse           | F              | Resistor  | <1Ω       | Open Circuit                     |
| Thyristors<br>Module   | SCR (4,5)(6,7) | Resistor  | ≈16Ω      | Short circuit of<br>Open Circuit |
|                        | (G,E)          | Resistor  | ∞         | Short circuit                    |
| IGBT Module            | (G,E)          | Capacitor | 40nF      | Short circuit of<br>Open Circuit |
| Discharge<br>Resistor  | R              | Resistor  | ≈10KΩ     | Short circuit of<br>Open Circuit |
| Slow Start<br>Resistor | R              | Resistor  | ≈50Ω      | Short circuit of<br>Open Circuit |
| BUS Capacitor          | (+,-)          | Resistor  | ∞         | Short circuit                    |

The following are the 30K packages for each module

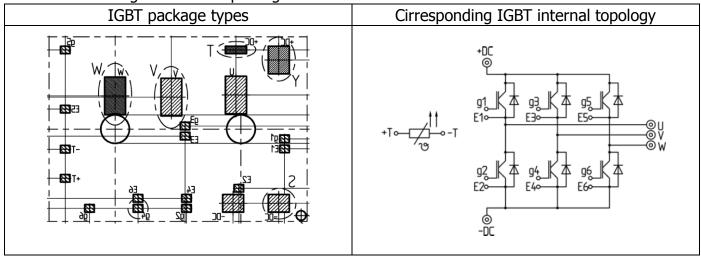

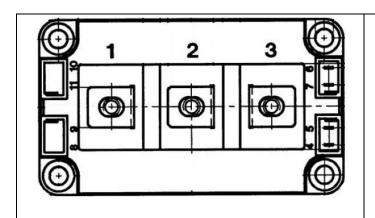

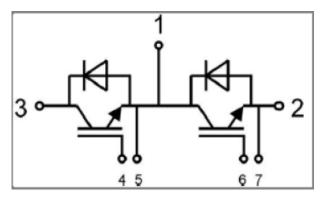

| SCR packages | Corresponding to the internal topology of the SCR |
|--------------|---------------------------------------------------|
|              | 3 6 7 0 5 4 0                                     |

4.1.3 Static check of inverter control board

|                                                | (S,D) | Diode    | ≈0.544v | Short circuit or open circuit |
|------------------------------------------------|-------|----------|---------|-------------------------------|
| T25/26                                         | (S,G) | Diode    | ≈0.633v | Short circuit or open circuit |
|                                                | (S,G) | Resistor | ≈418KΩ  | Short circuit or open circuit |
| U50/51/52/53/54/55/56/57/58/59/<br>60/61/62/70 | (3,4) | Diode    | ≈0.622v | Short circuit or open circuit |
|                                                | (6,4) | Diode    | ≈0.618v | Short circuit or open circuit |
|                                                | (4,3) | Resistor | ≈222KΩ  | Short circuit or open circuit |
|                                                | (2,1) | Diode    | ≈0.617v | Short circuit or open circuit |
|                                                | (2,8) | Diode    | ≈0.618v | Short circuit or open         |

|                                                                                         |       |          |         | circuit                       |
|-----------------------------------------------------------------------------------------|-------|----------|---------|-------------------------------|
|                                                                                         | (1,2) | Resistor | ≈221KΩ  | Short circuit or open circuit |
| R3/5/31/29/234/247/83/81/107/<br>109/135/133                                            |       | Resistor | ≈0Ω     | Open circuit                  |
| D74/71/65/68/85/82/76/79/84/81/75/78/72/69/63/66/100/101/102/91/72/70/64/67/86/83/80/77 | (A,K) | Diode    | ≈0.221v | Short circuit or open circuit |

#### 4.1.6 Status Check of Power Board

| Check the components |             | Equipment<br>Function | Reference | Unqualified condition         |
|----------------------|-------------|-----------------------|-----------|-------------------------------|
|                      | (S,D)       | Diode                 | ≈0.508v   | Short circuit or open circuit |
| Q2/Q6                | (S,G)       | Diode                 | ≈0.336v   | Short circuit or open circuit |
|                      | (S,G)       | Resistor              | ≈9.36KΩ   | Short circuit or open circuit |
| D3/4                 | (A,K)       | Diode                 | ≈0.525v   | Short circuit or open circuit |
| D2                   | (A,K)       | Diode                 | ≈0.449v   | Short circuit or open circuit |
| D10                  | (P,N) (P,N) | Diode                 | ≈0.791v   | Short circuit or open circuit |
| ZD10/14/15/16        | (A,K)       | Diode                 | ≈0.715v   | Short circuit or open circuit |
| R14                  |             | Resistor              | ≈1.5Ω     | Short circuit or open circuit |

#### 4.1.7 SCR Static check for driver board

| Check the components                                                 |       | Equipment<br>Function | Reference | Unqualified condition         |
|----------------------------------------------------------------------|-------|-----------------------|-----------|-------------------------------|
|                                                                      | (S,D) | Diode                 | ≈0.466v   | Short circuit or open circuit |
| Q7-Q17                                                               | (S,G) | Diode                 | ≈0.635v   | Short circuit or open circuit |
|                                                                      | (S,G) | Capacitor             | ≈10KΩ     | Short circuit or open circuit |
| Z7-Z17                                                               | (A,K) | Diode                 | ≈0.601v   | Short circuit or open circuit |
| D35/32/67/74/75/76/68/69/<br>40/41/43/45/47/49/58/59/<br>55/57/53/51 | (A,K) | Diode                 | ≈0.497v   | Short circuit or open circuit |
| D39/42/46/60/54/50/72/70/<br>65/37/34                                | (A,K) | Diode                 | ≈0.595v   | Short circuit or open circuit |

4.1.8 10-200K Static check of voltage sampling board

| Check the components | Equipment<br>Function | Reference | Unqualified condition |
|----------------------|-----------------------|-----------|-----------------------|
|----------------------|-----------------------|-----------|-----------------------|

|      | (C,B) | Diode    | ≈0.673v | Short circuit or open circuit |
|------|-------|----------|---------|-------------------------------|
| Q17  | (E,B) | Diode    | ≈0.674v | Short circuit or open circuit |
|      | (E,B) | Resistor | ≈10KΩ   | Short circuit or open circuit |
| T1   | (B,C) | Diode    | ≈0.681v | Short circuit or open circuit |
|      | (B,E) | Diode    | ≈0.682v | Short circuit or open circuit |
|      | (B,E) | Resistor | ≈10KΩ   | Short circuit or open circuit |
| D1   | (A,K) | Diode    | ≈0.101v | Short circuit or open circuit |
| ZD12 | (A,K) | Diode    | ≈0.679v | Short circuit or open circuit |

#### 4.2 Status Check

#### 4.2.1 General checkpoint

Check the LED status

Check the LCD display status (with or without alarm message) Check information of LCD display voltage measurement

Check the critical driver signals, such as IGBT driver signals, SCR driver signals

Check the rectifier with the inverter voltage/current waveform during slow start.

#### 4.2.2 Confirm control board power operation

Check the Power supply

| No. | Probe     | Probe +                                     | Testing Result                | Waveform |
|-----|-----------|---------------------------------------------|-------------------------------|----------|
|     | -(Ground) |                                             |                               |          |
| 1   | TP1/TP2   | CN6-1                                       | -12V                          |          |
| 2   | TP1/TP2   | CN6-3                                       | +12V                          |          |
| 3   | TP1/TP2   | CN11-2                                      | +5V                           |          |
| 4   | TP1/TP2   | TP4                                         | +1.9V                         |          |
| 5   | TP1/TP2   | TP5                                         | +3.3V                         |          |
| 6   | TP1/TP2   | TP7                                         | +1.5V                         |          |
| 7   | TP1/TP2   | TP3                                         | +3V                           |          |
| 8   | CN54-1    | CN54-2<br>High<br>Frequency<br>Power Supply | Vmax=18.4V;<br>Freq.=92.49kHz |          |

- a) Testing Measures (refer to section 5)
- b) Check the driver signal (refer to section 5)

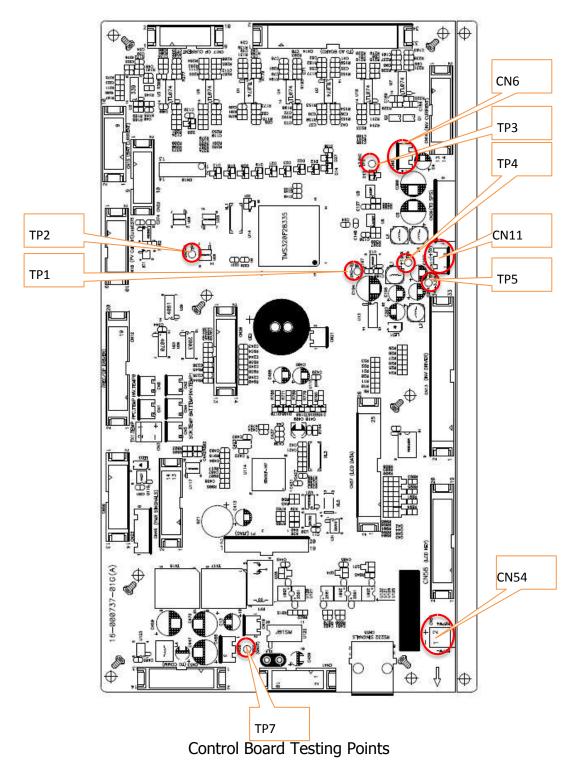

## 4.2.3 Confirmation of Operation of Power Board

| No. | Probe-(Ground) | Probe +  | Testing Result  | Waveform |
|-----|----------------|----------|-----------------|----------|
| 1   | TP3            | TP1 -15V |                 |          |
| 2   | TP3            | TP2      | -12V            |          |
| 3   | TP3            | TP6      | +12V            |          |
| 4   | CN3-1          | CN3-2    | Vmax= 18V;      |          |
|     |                |          | Freq.=92.49kHz; |          |

| 5 | TP8 | TP7  | +15V                                                                  |  |
|---|-----|------|-----------------------------------------------------------------------|--|
| 6 | TP8 | D3-K | Effective value is about 360V (depending on the actual mains voltage. |  |
| 7 | TP3 | TP9  | +5V                                                                   |  |

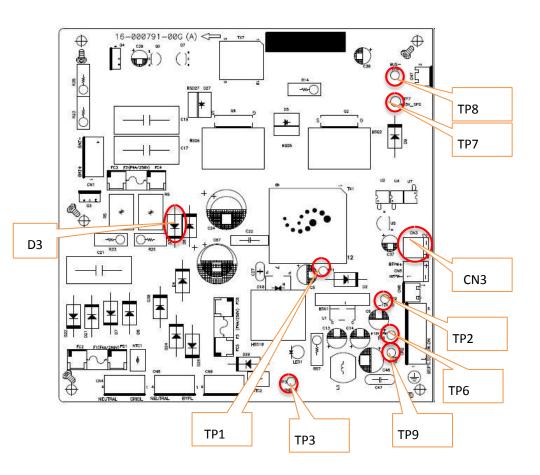

## Testing Points on Power Board

## 4.2.4 SCR Confirmation of Driver Board Power Operation

| No. | Probe-(ground) | Probe +    | Testing Result  | Waveform                                                          |
|-----|----------------|------------|-----------------|-------------------------------------------------------------------|
| 5   | TP4            | TP3<br>(OP | Vmax= +5V;      | Company   709/A177 701407   100 0 0 0 0 0 0 0 0 0 0 0 0 0 0 0 0 0 |
|     |                | OSC)       | Freq.=22.45kHz; | <u>-</u>                                                          |
|     |                |            | Duty cycle=13%  | Res(Cl) 1,800/3 V Fron(Cl) 22.852988c 20xs/dv                     |
|     |                |            |                 | 所放                                                                |

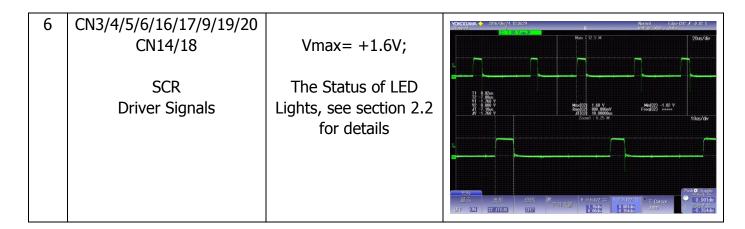

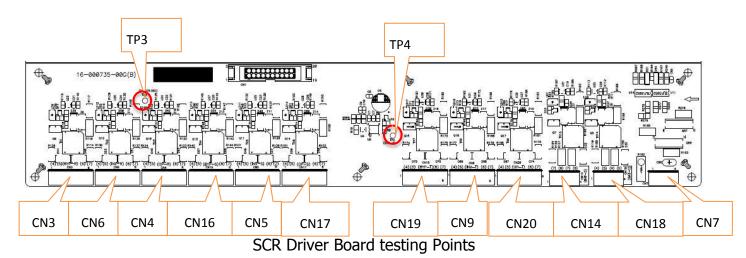

#### 4.2.5 Confirmation of Power Operation of inverter control panel

| No. | Probe-(ground) | Probe+ | Testing result                                       | Waveform                                                                                                    |
|-----|----------------|--------|------------------------------------------------------|----------------------------------------------------------------------------------------------------|
| 1   | T25-S          | T25-D  | +12V_PW                                              |                                                                                                    |
| 2   | T25-S          | D43-K  | +12V_D                                               |                                                                                                    |
| 3   | T25-S          | T25-G  | Vmax= +12.4V;<br>Freq.=71.98kHz;<br>Duty cycle=35.7% | Normal   Case CM F # 8.5 V   100 m/s   1.2 M   100 m/s   1.2 M |
| 4   | CN1-2          | CN1-1  | 12V+/-5%                                             |                                                                                                    |
|     | (RLH-)         | (RLH+) | -12V+/-5%                                            |                                                                                                    |
| 5   | CN2-2          | CN2-1  | 12V+/-5%                                             |                                                                                                    |
| 3   | (RLL-)         | (RLL+) | -12V+/-5%                                            |                                                                                                    |
| 6   | CN4-2          | CN4-1  | 12V+/-5%                                             |                                                                                                    |
| 6   | (RNH-)         | (RNH+) | -12V+/-5%                                            |                                                                                                    |
| 7   | CN3-2          | CN3-1  | 12V+/-5%                                             |                                                                                                    |

|    | (RNL-)   | (RNL+)    | -12V+/-5% | YCKOCAWA ◆ 2016/11/08 1956:10 Normal Stopped 577 Section 1.00 Normal Stopped 577 Section 1.00 Normal Section 1.00 Normal Sect |
|----|----------|-----------|-----------|----------------------------------------------------------------------------------------------------|
| 8  | CN5-2    | CN5-1     | 12V+/-5%  |                                                                                                    |
|    | (SLH-)   | (SLH+)    | -12V+/-5% | N.                                                                                                    |
| 9  | CN6-2    | CN6-1     | 12V+/-5%  |                                                                                                    |
|    | (SLL-)   | (SLL+)    | -12V+/-5% | V1 -7 900 V<br>V2 11 800 V<br>AV -19 800 V Smr(Cr) 10 9167 V                                                                                                    |
| 10 | CN8-2    | CN8-1     | 12V+/-5%  |                                                                                                    |
| 10 | (SNH-)   | (SNH+)    | -12V+/-5% | E.                                                                                                    |
| 11 | CN7-2    | CN7-1     | 12V+/-5%  |                                                                                                    |
| 11 | (SNL-)   | (SNL+)    | -12V+/-5% |                                                                                                    |
| 12 | CN9-2    | CN9-1     | 12V+/-5%  | UF IN □ W GH                                                                                                    |
| 12 | (TLH-)   | (TLH+)    | -12V+/-5% |                                                                                                    |
| 13 | CN10-2   | CN10-1    | 12V+/-5%  | ]                                                                                                    |
| 13 | (TLL-)   | (TLL+)    | -12V+/-5% |                                                                                                    |
| 14 | CN12-2   | CN12-2    | 12V+/-5%  | ]                                                                                                    |
| 14 | (TNH-)   | (TNH+)    | -12V+/-5% |                                                                                                    |
| 15 | CN11-2   | CN11-1    | 12V+/-5%  |                                                                                                    |
| 13 | (TNL-)   | (TNL+)    | -12V+/-5% |                                                                                                    |
| 16 | CN16-2   | CN16-1    | 12V+/-5%  | ]                                                                                                    |
| 16 | (BOOST-) | (BOOST +) | -12V+/-5% |                                                                                                    |
| 17 | CN15-2   | CN15-1    | 12V+/-5%  |                                                                                                    |
| 1/ | (BUCK-)  | (BUCK +)  | -12V+/-5% |                                                                                                    |

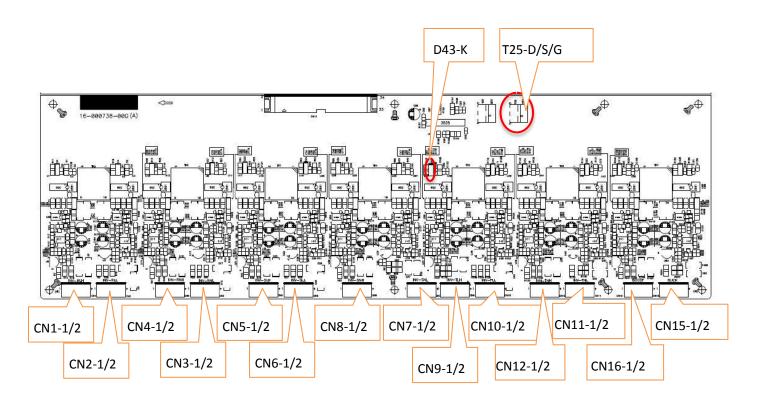

Testing points of Inverter control board

#### **5.INVERTER Check after Assembly or maintenance**

#### 5.1 Preparation

Make sure that the input, output and PV are off, and the battery is not damaged. Check if Power rate components and wiring are significantly wrong. Confirm that the input and output wiring (R-N/S-N/T-N/R-S/S-T/T-S) is not short-circuited.

#### 5.2 Measure the IGBT driver signal of the inverter

- a) Only close the input switch (to confirm the PV and the battery switch are off.)
- b) Press "Pulse Test" in the "Factory Test" Menu as below.

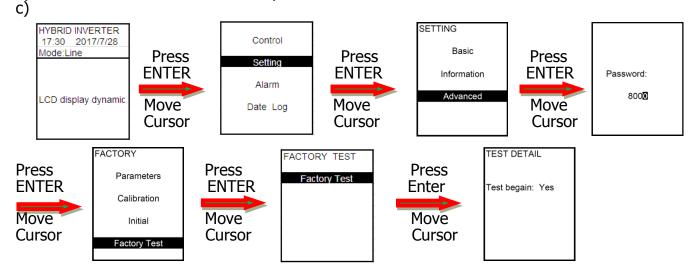

d) Use the oscilloscope probe to measure the waveform between the IGBT side and the IGBT driver resistor of the inverter driver board and the corresponding driver ground, as shown in the diagram below:

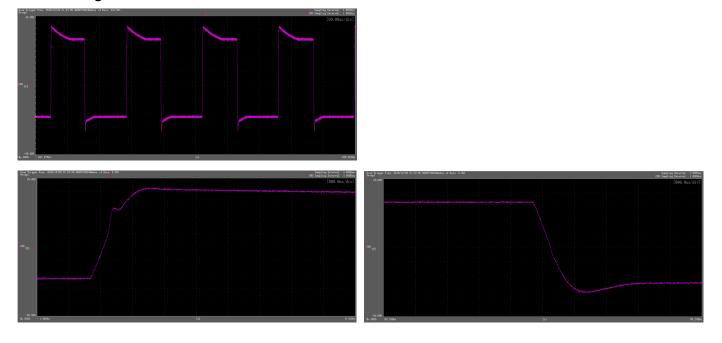

#### IGBT Open waveform IGBT Close waveform

- e) Confirm the waveform of the 6-arm driver signals. The maximum value is 15V, the minimum value is -10V.
- 5.3 Voltage and current calibration
- 5.3.1 The machine shuts down and cuts off the mains supply to short-circuit the output UVWN, and then Connect the machine to mains and restart it. The operation steps of calibrating the zero bias of the output voltage and current inverter voltage and current ( the regulated range voltage is less than 0.2V and the current is less than 0.2A ) are as follows
- 5.3.2 Please follow the procedure below to enter "calibration" in the "Factory Setup" Menu

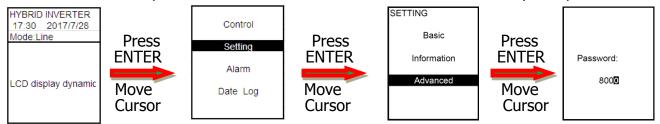

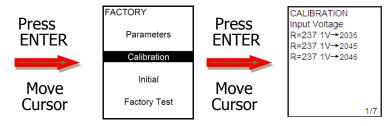

(Note: if there is no password, you can't calibrate the parameter)

5.3.3 The list of parameters need to be corrected.

| Invertor voltage appreaches zero | DMCNTN      |
|----------------------------------|-------------|
| Inverter voltage approaches zero | R-N,S-N,T-N |
| Output voltage approaches zero   | R-N,S-N,T-N |
| Input Voltage                    | R-N,S-N,T-N |
| Output Voltage                   | R-N,S-N,T-N |
| Inverter Voltage                 | R-N,S-N,T-N |
| BUS Voltage                      |             |
| Battery Voltage                  |             |
| Output Current                   | R,S,T       |
| Inverter Current                 | R,S,T       |
| Recharging Current               |             |
| Charging Current approaches zero |             |

- 5.3.4 The voltage of inverter approaches zero, the output voltage is zero and parameter calibration.
- a) Only switch on the input and the INVERTER operates in standby mode.
- b) Follow the procedure in 5.4.2 to enter the parameter calibration below.

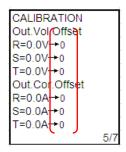

- c) Press <ENTER>. the adding value on the right "XXXX" will flash. You can use <UP> and <DOWN> to adjust the display value on the left side of the LCD to zero (Note: The left side of the LCD display Value will change during calibration)
- d) Press <ENTER> to confirm the setting (Do not use <ECS>, it can't save the data.)
- e) Correct the voltage and output voltage of the 3-phase inverter in the same way.
- 5.3.5 Parameter Calibration of Input, output voltage
- a) INVERTER is operating in inverter mode, no load is connected. Follow the procedure in 5.3.2 to enter the parameter calibration below.

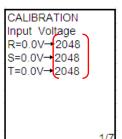

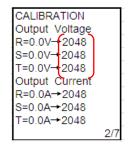

- b) Press <ENTER>, the "XXXX" the adding value on the right will flash. You can use <UP>, and <DOWN> to adjust the LCD display to match the actual value of the multimeter measurement. (Note: The measured value on the left side will change during calibration)
- c) Press <ENTER> to confirm the setting.
- d) Correct the 3-phase input voltage and output voltage in the same way.
- 5.3.6 Parameter Calibration of inverter voltage
- a) The INVERTER operates in inverter mode with 100% (or close to 100%) output.
- b) Follow the procedure in 5.3.2 to enter the parameter calibration below.

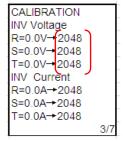

c) Press <ENTER>, the adding value on the right will flash. You can use <UP>, and <DOWN> to adjust the LCD display to match the actual value of the multimeter measurement. (Note: the

calibration can only change the actual measured value, the measured value on the left side of the LCD display will not be changed.)

- d) Press <ENTER> to confirm the setting. (Do not use <ESC>, it can't save the data.)
- e) Use the same method to correct inverter voltage of the other two-phase.
- 5.3.7 Parameter Calibration of Bus Voltage, battery voltage
- a) The INVERTER is operating in inverter mode without any load.
- b) Follow the procedure in 5.3.2 to enter the parameter calibration below.

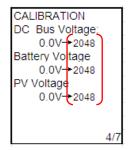

- c) When press <ENTER>, the adding value on the right "XXXX" will flash. You can use <UP>, and <DOWN> to adjust the LCD display to match the actual value of the multimeter measurement. (Note: The measured value on the left side will change during calibration)
- d) Press <ENTER> to confirm the setting. (Do not use <ESC>, it can't save the data.)
- e) Use the same method to correct the BUS voltage and battery voltage.
- 5.3.8 Parameter Calibration of Output current, and Inverter current
- a) The INVERTER operates in inverter mode with 100% (or close to 100%) output.
- b) Follow the procedure in 5.3.2 to enter the parameter calibration below.

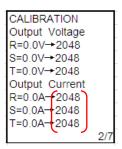

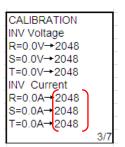

- c) When press <ENTER>, the adding value on the right "XXXX" will flash. You can use <UP>, and <DOWN> to adjust the LCD display to match the actual value of the multimeter measurement. (Note: The measured value on the left side will change during calibration)
- d) Press <ENTER> to confirm the setting. (Do not use <ESC>, it can't save the data.)
- e)Use the same method to correct the output and inverter current.
- 5.3.9 Parameter Calibration of charge current, charge current zero deviation
- a) The INVERTER operates in inverter mode and output without load.
- b) Set the charging current based on the operation procedure.

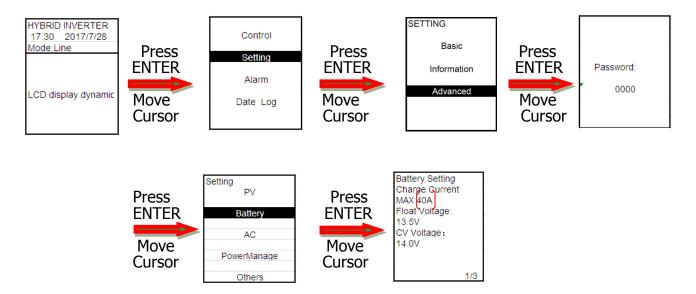

c) Follow the procedure in 5.3.2 to enter the parameter calibration below.

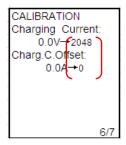

- d) Press <ENTER>, the adding value on the right will flash. You can use <UP>, and <DOWN> to adjust the LCD display to match the actual value of the multimeter measurement. (Note: the calibration can only change the actual measured value, the measured value on the left side of the LCD display will not be changed.)
- e) Press <ENTER > to confirm the setting. (Do not use <ESC>, it can't save the data.)

5.3.10 In the measurement menu below, check the difference between the LCD display value and the actual measure value of the multimeter/ current clamp and control within 1%.

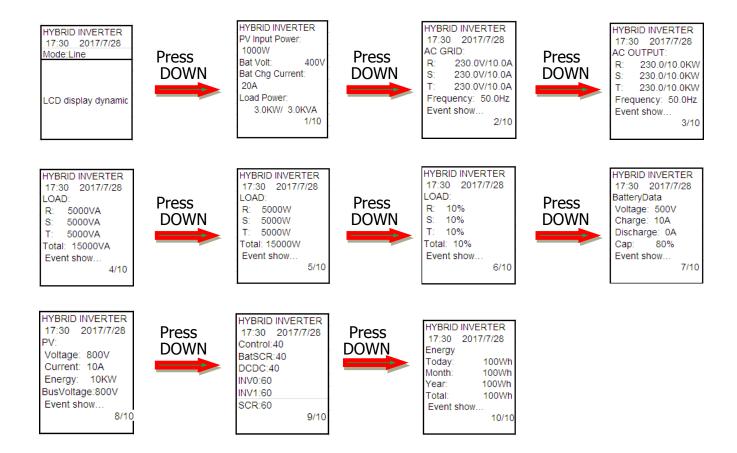

## **6.How to Replace Key Parts**

## **6.1Circuit board (To take inverter power board as an example)**

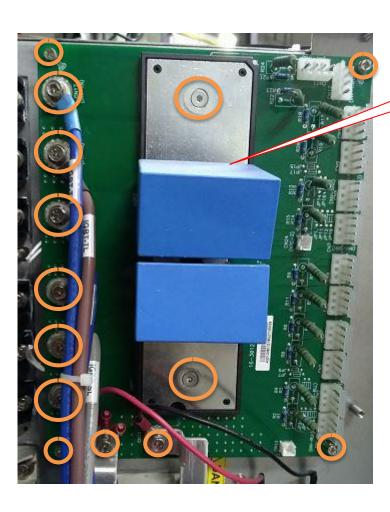

Remove the screws.

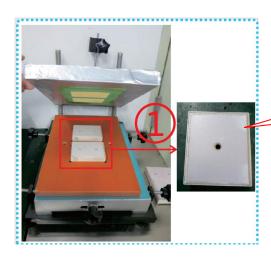

Replace the IGBT which was coated with heat dissipation, and damaged board. Put the wire back. Please be noted that the mounting position of the IGBT should be placed correctly.

## **6.2 IGBT Module**

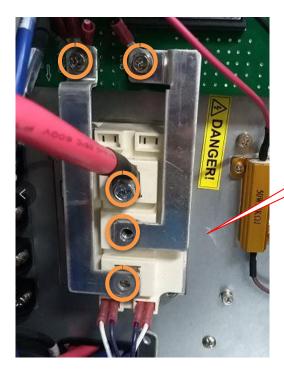

Remove the screws.

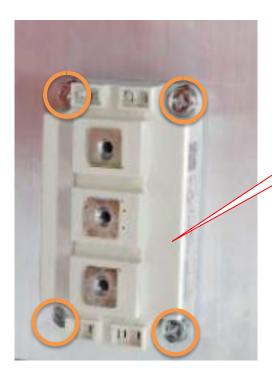

Remove the screws and replace the module

#### 6.3 SCR Module

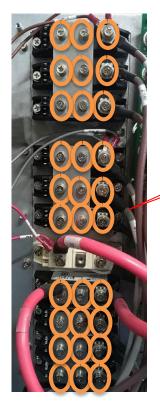

Remove the screws.

## To take a SCR as an example

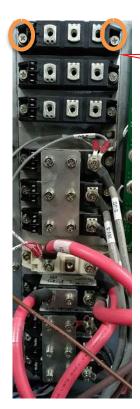

Remove the screws and replace the damaged module. Please be noted that the thermal paste should be coated evenly, and the polarity of the module pin should not be reversed.

## **6.4Cooling Fans**

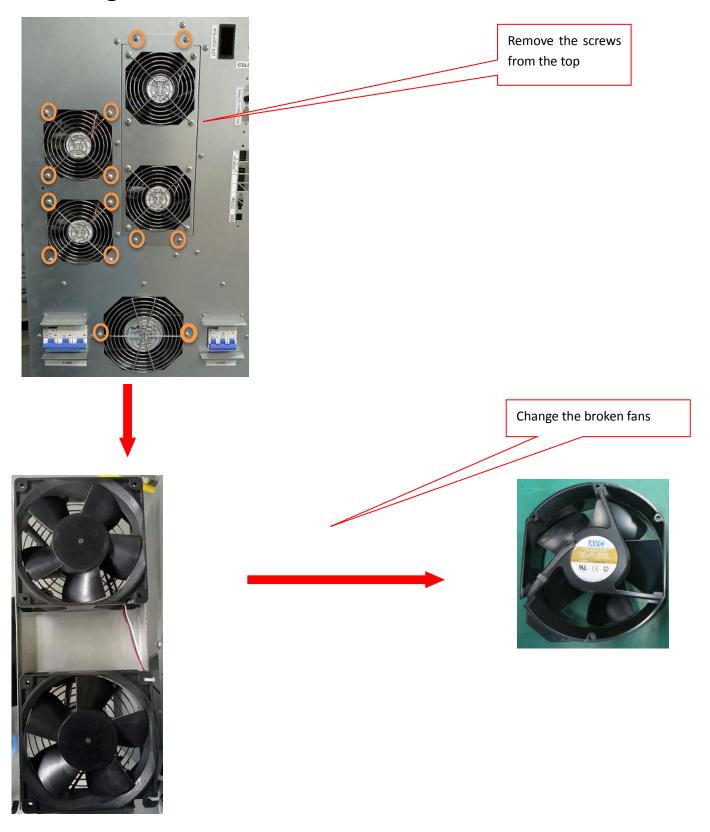

## 7.Other

## 7.2 Troubleshooting

## a. Warning Code

| Code | Description               | Possible Reasons                                                                          |  |
|------|---------------------------|-------------------------------------------------------------------------------------------|--|
| 01   | Battery is not connected. | Check if the battery is connected, the polarity is correct.                               |  |
| 10   | Mains Input Phase error   | Check if the sequence of mains input phase is correct.                                    |  |
| 12   | Overload                  | Reduce the load to the range of rated load.                                               |  |
| 11   | EPO Open circuit          | No short circuit EPO interface.                                                           |  |
| 17   | SolarLoss                 | PV voltage is too low.                                                                    |  |
| 13   | DCDCOverTemp              | Reduce the load or ambient operating temperature of the machine.                          |  |
| 18   | Inv0TempOver              |                                                                                           |  |
| 19   | OPSCRTempOver             |                                                                                           |  |
| 20   | Inv1TempOver              | - the machine.                                                                            |  |
| 21   | BatSCRTempOver            |                                                                                           |  |
|      | Change Battery            | Reach the setting value of batter lifespan. Please replace the battery.                   |  |
|      | EEPROM Error              | Restart the INVERTER. If you can't eliminate the error, please replace the control panel. |  |
|      | Battery Testing Fails     | The battery voltage is too low. Charge the battery.                                       |  |
|      | Parallel Wires loss       | Check if the parallel communication cables is connected well and restart the INVERTER.    |  |

## b. Fault Code

| Code | Description               | Possible Reasons                                                                                                    |
|------|---------------------------|----------------------------------------------------------------------------------------------------|
| 02   | BUS High Voltage          | It may be caused from frequent transient load.                                                                                               |
| 03   | BUS Low Voltage           | Reduce the load. Please increase the charge current of the battery.                                                                          |
| 04   | Inverter Soft start fails | Check if there is any damage in the inverter module.<br>Restart the INVERTER. If the problem still exists,<br>please contact service center. |
| 34   | Inverter High Voltage     | Disconnect the load. If the INVERTER is normal after restart, please check the load.                                                         |
| 33   | Inverter Low Voltage      | Disconnect the load. If the problem remains after restart, please contact service center.                                                    |
| 40   | R Phase Inverter Short    | Disconnect the load. If the INVERTER is normal after restart, please check the load.                                                         |
| 41   | S Phase Inverter Short    | Disconnect the load. If the INVERTER is normal after restart, please check the load.                                                         |
| 42   | T Phase Inverter Short    | Disconnect the load. If the INVERTER is normal after restart, please check the load.                                                         |
| 43   | RS Phase Inverter Short   | Disconnect the load. If the INVERTER is normal after                                                                                         |

| restart, please check the load.  TR Phase Inverter Short Disconnect the load. If the INVERTER is normal after restart, please check the load.  TR Phase Inverter Short Disconnect the load. If the INVERTER is normal after restart, please check the load.  TR Phase Inverter IGBT overcurrent Passer overcurrent Passer ove |     | 1                           |                                                      |
|----------------------------------------------------------------------------------------------------|-----|-----------------------------|------------------------------------------------------|
| restart, please check the load.  TR Phase Inverter Short  TR Phase Inverter Short  TR Phase Inverter Short  TR Phase Inverter Short  Disconnect the load. If the INVERTER is normal after restart, please check the load.  R Phase Inverter IGBT overcurrent  S Phase Inverter IGBT overcurrent  T Phase Inverter IGBT overcurrent  T Inversite Inverter IdBBT overcurrent  T Inversite Inverter IdBBT overcurrent  T Inversite Inverter IdBBT overcurrent  T Inversite Inverter IdBBT overcurrent  T Inversite Inverter IdBBT overcurrent  T Inversite Inverter IdBBT overcurrent  T Inversite Inverter IdBBT overcurrent  T Inversite Inverter IdBBT overcurrent  T Inversite Inverter IdBBT overcurrent  T Inversite Inverter IdBBT overcurrent  T Inversite Inverter IdBBT overcurrent  T Inversite Inverter IdBBT overcurrent  T Inversite Inverter IdBBT overcurrent  T Inversite  |     |                             | restart, please check the load.                      |
| TR Phase Inverter Short  Inverter Overcurrent  Inverter Overcurrent  R Phase Inverter IGBT Disconnect the load. If the INVERTER is normal after restart, please check the load.  R Phase Inverter IGBT Disconnect the load. If the INVERTER is normal after restart, please check the load.  S Phase Inverter IGBT Disconnect the load. If the INVERTER is normal after restart, please check the load.  T Phase Inverter IGBT Disconnect the load. If the INVERTER is normal after restart, please check the load.  T Phase Inverter IGBT Disconnect the load. If the INVERTER is normal after restart, please check the load.  Wrong wiring  Disconnect the load. If the INVERTER is normal after restart, please check the load.  Disconnect the load. If the INVERTER is normal after restart, please check the load.  Disconnect the load. If the INVERTER is normal after restart, please check the load.  Disconnect the load. If the INVERTER is normal after restart, please check the load.  Disconnect the load. If the INVERTER is normal after restart, please check the load.  Disconnect the load. If the INVERTER is normal after restart, please check the load.  Disconnect the load. If the INVERTER is normal after restart, please check the load.  Disconnect the load. If the INVERTER is normal after restart, please check the load.  Disconnect the load. If the INVERTER is normal after restart, please check the load.  Disconnect the load. If the INVERTER is normal after restart, please check the load.  Reduce the load or the ambient operating temperature.  Reduce the load or the ambient operating temperature.  Reduce the load or the ambient operating temperature.  1. If the parallel communication cable is connected well, please restart the INVERTER.  Replug the parallel communication cable, and check if the connection is proper. Then restart the INVERTER is consistent.  Use multimeter to measure if the output voltage of each stand-alone INVERTER is consistent.  Use multimeter to measure if the output voltage of each stand-alone INVERTER. If the problem is | 44  | ST Phase Inverter Short     |                                                      |
| 1 Inverter Overcurrent prestart, please check the load. 1 Inverter Overcurrent prestart, please check the load. 1 Inverter Overcurrent prestart, please check the load. 1 R Phase Inverter IGBT overcurrent prestart, please check the load. If the INVERTER is normal after restart, please check the load. If the INVERTER is normal after restart, please check the load. If the INVERTER is normal after restart, please check the load. If the INVERTER is normal after restart, please check the load. If the INVERTER is normal after restart, please check the load. 1 Disconnect the load. If the INVERTER is normal after restart, please check the load. 2 Disconnect the load. If the INVERTER is normal after restart, please check the load. 3 Disconnect the load of the INVERTER and check the wiring. 46 47 48 48 49 40 50 51  81 81 81 82 84 84 84 85 84 85 85 86 86 87 87 88 80 80 80 80 80 80 80 80 80 80 80 80                                                                                                    |     |                             |                                                      |
| Disconnect the load. If the INVERTER is normal after restart, please check the load.   The Inverter is normal after restart, please check the load.   The Inverter is normal after restart, please check the load.   The    | 45  | TR Phase Inverter Short     |                                                      |
| restart, please check the load.  R Phase Inverter IGBT overcurrent restart, please check the load.  S Phase Inverter IGBT overcurrent restart, please check the load.  T Phase Inverter IGBT overcurrent restart, please check the load.  T Phase Inverter IGBT overcurrent restart, please check the load.  T Phase Inverter IGBT overcurrent restart, please check the load.  T Phase Inverter IGBT overcurrent restart, please check the load.  T Phase Inverter IGBT overcurrent restart, please check the load.  T Phase Inverter IGBT overcurrent restart, please check the load.  T Phase Inverter IGBT overcurrent restart, please check the load.  T Phase Inverter IGBT overcurrent restart, please check the load.  T Phase Inverter IGBT overcurrent restart, please check the load.  T Processor communication check the wiring.  Reduce the load or the ambient operating temperature.  Reduce the load or the ambient operating temperature.  Restart the INVERTER. If the problem is still existing, contact the service center.  Reduce the load.  Reduce the load.  Reduce the load.  In If the parallel communication cable is connected well, please restart the INVERTER.  Re-plug the parallel communication cable, and check if the connection is proper. Then restart the INVERTER.  Inconsistent output voltage reach stand-alone INVERTER is consistent.  Turn off the INVERTER is consistent.  Turn off the INVERTER.  The parallel parameter parameter parameter parameters of the parallel INVERTER, and correct them to same parameter.  Interruption of DSP and MCU communication on contact the service center.  Restart the INVERTER. If the problem is still existing, contact the service center.                                                                                                    |     |                             |                                                      |
| R Phase Inverter IGBT overcurrent S Phase Inverter IGBT overcurrent S Phase Inverter IGBT overcurrent T Phase Inverter IGBT overcurrent T Phase Inverter IGBT over sestart he Inverter Inverter Inv | 05  | Inverter Overcurrent        |                                                      |
| overcurrent  S Phase Inverter IGBT overcurrent  T Phase Inverter IGBT overcurrent  T Phase Inverter IGBT overcurrent  T Phase Inverter IGBT overcurrent  Wrong wiring  Disconnect the load. If the INVERTER is normal after restart, please check the load.  Wrong wiring  Disconnect all power switches on the INVERTER and check the wiring.  Reduce the load or the ambient operating temperature.  Processor communication failure  Processor communication failure  Restart the INVERTER. If the problem is still existing, contact the service center.  Reduce the load or the ambient operating temperature.  Reduce the load or the ambient operating temperature.  Reduce the load or the ambient operating temperature.  Reduce the load or the ambient operating temperature.  Interview of the wiring.  Restart the INVERTER. If the problem is still existing, contact the service center.  Reduce the load or the ambient operating temperature.  Interview of the wiring.  Reduce the load or the ambient operating temperature.  Interview of the wiring.  Reduce the load or the ambient operating temperature.  Reduce the load or the ambient operating temperature.  Interview of the wiring.  Reduce the load or the ambient operating temperature.  Reduce the load or the ambient operating temperature.  Reduce the load or the ambient operating temperature.  Reduce the load or the ambient operating temperature.  Reduce the load or the ambient operating temperature.  Reduce the load.  Reduce the load.  Reduce the load.  Reduce the load.  If the problem is still existing, contact the service center.  Reduce the load.  Interview of the wiring.  Reduce the load or the ambient operating temperating temperature.  Interview of the wiring.  Reduce the load.  Reduce the load.  Reduce the load.  Reduce the load.  If the problem is still existing, contact the service center.                                                                                                    |     |                             |                                                      |
| S Phase Inverter IGBT overcurrent  T Phase Inverter IGBT overcurrent  T Phase Inverter IGBT overcurrent  T Phase Inverter IGBT overcurrent  T Phase Inverter IGBT overcurrent  T Phase Inverter IGBT overcurrent  T Phase Inverter IGBT overcurrent  Disconnect the load. If the INVERTER is normal after restart, please check the load.  Disconnect all power switches on the INVERTER and check the wiring.  Reduce the load or the ambient operating temperature.  Processor communication failure  Reduce the load or the ambient operating temperature.  Reduce the load or the ambient operating temperature.  Reduce the load or the ambient operating temperature.  Reduce the load or the ambient operating temperature.  Reduce the load or the ambient operating temperature.  Intervolve Canal Canal  |     |                             |                                                      |
| restart, please check the load.  T Phase Inverter IGBT overcurrent  Wrong wiring  Disconnect the load. If the INVERTER is normal after restart, please check the load.  T Phase Inverter IGBT overcurrent  Wrong wiring  Disconnect the load. If the INVERTER is normal after restart, please check the load.  Disconnect all power switches on the INVERTER and check the wiring.  Reduce the load or the ambient operating temperature.  Reduce the load or the ambient operating temperature.  Reduce the load or the a |     | overcurrent                 | restart, please check the load.                      |
| T Phase Inverter IGBT overcurrent  Wrong wiring  Disconnect the load. If the INVERTER is normal after restart, please check the load.  Disconnect all power switches on the INVERTER and check the wiring.  Reduce the load or the ambient operating temperature.  Reduce the load or the ambient operating temperature.  Reduce the load or the ambient operating temperature.  Processor communication failure  Reduce the load or the ambient operating temperature.  Reduce the load or the ambient operating temperature.                                                                                                    |     | S Phase Inverter IGBT       | Disconnect the load. If the INVERTER is normal after |
| overcurrent restart, please check the load.  Wrong wiring Disconnect all power switches on the INVERTER and check the wiring.  Reduce the load or the ambient operating temperature.  Processor communication failure Restart the INVERTER. If the problem is still existing, contact the service center.  Overload Reduce the loads  Synchronous action line error Hong parallel line CAN Communication failure Responsible of the connection is proper. Then restart the INVERTER.  Inconsistent output voltage Parallel parameter  Inconsistent parallel parameter  Interruption of DSP and MCU communication on the service center.  Restart the INVERTER. If the problem is still existing, contact the service center.  Restart the INVERTER. If the problem is still existing, contact the service center to update the version.  Turn off the INVERTER Re-plug the parallel communication cable. Check if the connection is proper. Then restart the INVERTER.  In standby mode, compare the parameters of the parallel INVERTER. If the problem is still existing, contact the service center.  Restart the INVERTER. If the problem is still existing, contact the service center.                                                                                                    |     | overcurrent                 | restart, please check the load.                      |
| Wrong wiring  46 47 48 49 50 51  81 Processor communication failure Wrong parallel line Wrong parallel line 82 Parallel line lost Inconsistent output voltage Synchronous action line lost Synchronous action line lost Inconsistent parallel parameter Interruption of DSP and MCU communication Interruption of DSP and MCU communication Interruption of DSP and MCU communication Interruption of DSP and MCU communication contact the service center.  Disconnect all power switches on the INVERTER and check the wiring.  Reduce the load or the ambient operating temperature.  Reduce the load or the ambient operating temperature.  If the problem is still existing, contact the service center.  Reduce the load or the ambient operating temperature.  If the problem is still existing, contact the service center.  Reduce the load or the ambient operating temperature.  If the problem is still existing, contact the service center.  Reduce the load or the ambient operating temperature.  Reduce the load or the ambient operating temperature.  Reduce the load or the ambient operating temperature.                                                                                                    | _   | T Phase Inverter IGBT       | Disconnect the load. If the INVERTER is normal after |
| 46 47 48 49 50 51  81 Processor communication failure                                                                                                    |     | overcurrent                 | restart, please check the load.                      |
| 46 47 48 49 50 51  81 Processor communication failure                                                                                                    |     | Wrong wiring                | Disconnect all power switches on the INVERTER and    |
| 48 49 50 51 81 Processor communication failure  23 Overload Reduce the load or the ambient operating temperature.  23 Overload Reduce the loads  Wrong parallel line Wrong parallel line CAN Communication failure  80 CAN Communication failure  81 Parallel line lost  Unconsistent output voltage  The parallel version  Synchronous action line lost  Inconsistent parallel parameter  Inconsistent parallel parameter  Interruption of DSP and MCU communication MCU communication failure Reduce the loads  Restart the INVERTER. If the problem is still existing, contact the service center.  Reduce the load or the ambient operating temperature.  Restart the INVERTER. If the problem is still existing, contact the service center.  Reduce the load or the ambient operating temperature.  Restart the INVERTER. If the problem is still existing, contact the service center.                                                                                                    |     | vviolig willing             | •                                                    |
| Temp Over  Reduce the load or the ambient operating temperature.  Processor communication failure  Restart the INVERTER. If the problem is still existing, contact the service center.  Reduce the loads  Reduce the loads  Reduce the loads  Reduce the loads  In the problem is still existing, contact the service center.  Reduce the loads  In the parallel communication cable is connected well, please restart the INVERTER. Replug the parallel communication cable, and check if the connection is proper. Then restart the INVERTER.  Replug the parallel communication cable, and check if the connection is proper. Then restart the INVERTER.  Replug the parallel communication cable, and check if the connection is proper. Then restart the INVERTER.  The multimeter to measure if the output voltage of each stand-alone INVERTER is consistent.  Contact the service center to update the version.  Turn off the INVERTER. Re-plug the parallel communication cable. Check if the connection is proper. Then restart the INVERTER, in standby mode, compare the parameters of the parallel INVERTER.  Interruption of DSP and MCU communication  Restart the INVERTER. If the problem is still existing, contact the service center.  Restart the INVERTER. If the problem is still existing, contact the service center.                                                                                                    | 46  |                             |                                                      |
| Temp Over temperature.  Temp Over temperature.  Temp Over the invertex. If the problem is still existing, contact the service center.  Temp Over temperature.  Temp Over temperature.  Temp Over temperature.  Temp Over the invertex. If the problem is still existing, contact the service center.  Temp Over the Invertex. If the problem is still existing, contact the service center.  Temp Over the Invertex. If the problem is still existing, contact the service center.                                                                                                    | 47  |                             |                                                      |
| temperature.  181                                                                                                    | 48  | Tomp Over                   | Reduce the load or the ambient operating             |
| Processor communication failure  Processor communication failure  Restart the INVERTER. If the problem is still existing, contact the service center.  Reduce the loads  Processor communication contact the service center.  Reduce the loads  I. If the parallel communication cable is connected well, please restart the INVERTER.  Replug the parallel communication cable, and check if the connection is proper. Then restart the INVERTER.  Parallel line lost  Inconsistent output voltage  Inconsistent parallel version  Synchronous action line lost  Inconsistent parallel parameter  Inconsistent parallel parameter  Inconsistent parallel parameter  Inconsistent parallel parameter  Interruption of DSP and MCU communication  Restart the INVERTER. If the problem is still existing, contact the service center.  Restart the INVERTER. If the problem is still existing, contact the service center.                                                                                                    | 49  | - remp over                 |                                                      |
| Processor communication failure  Restart the INVERTER. If the problem is still existing, contact the service center.  Reduce the loads  Synchronous action line error  Wrong parallel line  CAN Communication failure  Parallel line lost  Inconsistent output voltage  The parallel version  Synchronous action line lost  Turn off the INVERTER Re-plug the parallel communication.  Synchronous action line lost  Inconsistent parallel parameter  Inconsistent parallel parameter  In standby mode, compare the parameters of the parallel INVERTER, and correct them to same parameter.  Restart the INVERTER. If the problem is still existing, contact the service center.                                                                                                    | 50  | -                           |                                                      |
| Processor communication failure  Restart the INVERTER. If the problem is still existing, contact the service center.  Reduce the loads  Synchronous action line error  Wrong parallel line  CAN Communication failure  Parallel line lost  Inconsistent output voltage  The parallel version  Synchronous action line lost  Turn off the INVERTER Re-plug the parallel communication.  Synchronous action line lost  Inconsistent parallel parameter  Inconsistent parallel parameter  In standby mode, compare the parameters of the parallel INVERTER, and correct them to same parameter.  Restart the INVERTER. If the problem is still existing, contact the service center.                                                                                                    | 51  | 1                           |                                                      |
| failure contact the service center.  23 Overload Reduce the loads  Synchronous action line error  Wrong parallel line  CAN Communication failure  80 Parallel line lost  Inconsistent parallel lost  Synchronous action line lost  Synchronous action line lost  Inconsistent parallel parameter  Inconsistent parallel parameter  17 Interruption of DSP and MCU communication  MCU communication  Inconsistent error  Interruption of DSP and MCU communication  MCU communication  Interruption of DSP and MCU communication  Restart the INVERTER. If the problem is still existing, contact the service center.  Restart the INVERTER. If the problem is still existing, contact the service center.                                                                                                    |     | _                           |                                                      |
| 23 Overload Reduce the loads  Synchronous action line error Wrong parallel line  80 CAN Communication failure  82 Parallel line lost  Inconsistent output voltage  Synchronous action line lost  71 Different parallel version  Synchronous action line lost  Inconsistent parallel parameter  Inconsistent parallel parameter  17 Interruption of DSP and MCU communication  18 Firmware is not compatible  Reduce the loads  Reduce the loads  Reduce the loads  1. If the parallel communication cable is connected well, please restart the INVERTER.  2. Re-plug the parallel communication cable, and check if the connection is proper. Then restart the INVERTER.  1. If the parallel communication cable, and check if the connection is proper. Then restart the INVERTER is consistent.  Contact the service center to update the version.  Turn off the INVERTER. Re-plug the parallel communication cable. Check if the connection is proper. Then restart the INVERTER.  In standby mode, compare the parameters of the parallel INVERTERs, and correct them to same parameter.  Restart the INVERTER. If the problem is still existing, contact the service center.                                                                                                    | 81  |                             |                                                      |
| Synchronous action line error  Wrong parallel line CAN Communication failure  Parallel line lost  Inconsistent output voltage Synchronous action line lost  Different parallel version  Synchronous action line lost  Inconsistent parallel parameter  Inconsistent parallel parameter  Instandby mode, compare the parameters of the parameters.  Restart the INVERTER. If the problem is still existing, contact the service center.  Restart the INVERTER. If the problem is still existing, contact the service center.                                                                                                    |     | 81                          |                                                      |
| Synchronous action line error  Wrong parallel line CAN Communication failure  Parallel line lost  Inconsistent output voltage Synchronous action line lost  Different parallel version  Synchronous action line lost  Inconsistent parallel parameter  Inconsistent parallel parameter  Instandby mode, compare the parameters of the parameters.  Restart the INVERTER. If the problem is still existing, contact the service center.  Restart the INVERTER. If the problem is still existing, contact the service center.                                                                                                    | 23  | Overload                    | Reduce the loads                                     |
| Wrong parallel line Wrong parallel line Wrong parallel line CAN Communication failure  82 Parallel line lost Inconsistent output voltage Synchronous action line lost Synchronous action line lost Inconsistent parallel parameter Inconsistent parallel parameter Inconsistent parallel parameter  17 Interruption of DSP and MCU communication Restart the INVERTER. In the parallel communication cable, and check if the connection is proper. Then restart the INVERTER is consistent.  18 Firmware is not compatible Restart the INVERTER.  1. If the parallel communication cable is connected well, please restart the INVERTER.  2. Re-plug the parallel communication cable, and check if the connection is proper. Then restart the untput voltage of each stand-alone INVERTER is consistent.  Turn off the INVERTER. Re-plug the parallel communication cable. Check if the connection is proper. Then restart the INVERTER. In standby mode, compare the parameters of the parallel INVERTERs, and correct them to same parameter.  Restart the INVERTER. If the problem is still existing, contact the service center.                                                                                                    | 2.5 |                             | reduce the loads                                     |
| Wrong parallel line CAN Communication failure  Parallel line lost  Inconsistent output voltage  Synchronous action line lost  Inconsistent parallel parameter  Inconsistent parallel parameter  Instandby mode, compare the parameters of the parallel INVERTERs, and correct them to same parameter.  Restart the INVERTER. If the problem is still existing, contact the service center.  Restart the INVERTER. If the problem is still existing, contact the service center.                                                                                                    |     |                             | 1. If the parallel communication cable is connected  |
| 2. Re-plug the parallel communication cable, and check if the connection is proper. Then restart the INVERTER.  1. Inconsistent output voltage  2. Re-plug the parallel communication cable, and check if the connection is proper. Then restart the INVERTER.  1. Use multimeter to measure if the output voltage of each stand-alone INVERTER is consistent.  2. Contact the service center to update the version.  2. Turn off the INVERTER.  3. Inconsistent parallel parameter  3. Inconsistent parallel parameter  4. Inconsistent parallel parameter  4. Interruption of DSP and MCU communication  4. Restart the INVERTER. If the problem is still existing, contact the service center.  4. Restart the INVERTER. If the problem is still existing, contact the service center.                                                                                                    |     |                             | well, please restart the INVERTER.                   |
| CAN Communication failure  Check if the connection is proper. Then restart the INVERTER.  Check if the connection is proper. Then restart the INVERTER.  Check if the connection is proper. Then restart the INVERTER.  Check if the connection is proper. Then restart the INVERTER is consistent.  Contact the service center to update the version.  Turn off the INVERTER. Re-plug the parallel communication cable. Check if the connection is proper. Then restart the INVERTER.  Inconsistent parallel parameter  Interruption of DSP and MCU communication  Turn off the INVERTER, and correct them to same parameter.  Restart the INVERTER. If the problem is still existing, contact the service center.  Restart the INVERTER. If the problem is still existing, contact the service center.                                                                                                    |     |                             | · ·                                                  |
| Parallel line lost  Inconsistent output voltage  Inconsistent output voltage  Inconsistent output voltage  Inconsistent output voltage  Inconsistent parallel version  Inconsistent parallel version  Inconsistent parallel parameter  Inconsistent parallel parameter  Inconsistent parallel parameter  Inconsistent parallel parameter  Interruption of DSP and MCU communication  Interruption of DSP and MCU communication  Interruption of DSP and MCU communicati | 80  |                             |                                                      |
| Parallel line lost  Inconsistent output voltage  Inconsistent output voltage  Inconsistent output voltage  Inconsistent output voltage  Inconsistent parallel version  Synchronous action line lost  Inconsistent parallel parameter  Inconsistent parallel parameter  Inconsistent parallel parameter  Interruption of DSP and MCU communication  Interruption of DSP and MCU communication  Interruption of DSP and MCU co |     |                             | ·                                                    |
| Inconsistent output voltage each stand-alone INVERTER is consistent.  71 Different parallel version Contact the service center to update the version.  Turn off the INVERTER. Re-plug the parallel communication cable. Check if the connection is proper. Then restart the INVERTER.  Inconsistent parallel parameter Instandby mode, compare the parameters of the parallel INVERTERs, and correct them to same parameter.  Interruption of DSP and MCU communication Restart the INVERTER. If the problem is still existing, contact the service center.  Restart the INVERTER. If the problem is still existing, contact the service center.                                                                                                    | 82  | Parallel line lost          |                                                      |
| 21 Different parallel version Contact the service center to update the version.  22 Synchronous action line lost Turn off the INVERTER. Re-plug the parallel communication cable. Check if the connection is proper. Then restart the INVERTER.  23 Inconsistent parallel parameter Interruption of DSP and MCU communication MCU communication Restart the INVERTER. If the problem is still existing, contact the service center.  24 Pirmware is not compatible Reach stand-alone INVERTER is consistent.  25 Contact the service center to update the version.  26 Turn off the INVERTER. Re-plug the parallel communication is proper. Then restart the INVERTER.  26 In standby mode, compare the parameters of the parameter.  27 Restart the INVERTER. If the problem is still existing, contact the service center.  28 Restart the INVERTER. If the problem is still existing, contact the service center.                                                                                                    |     | Inconsistent output voltage |                                                      |
| Synchronous action line lost  Turn off the INVERTER. Re-plug the parallel communication cable. Check if the connection is proper. Then restart the INVERTER.  Inconsistent parallel parameter  In standby mode, compare the parameters of the parallel INVERTERs, and correct them to same parameter.  Interruption of DSP and MCU communication  Restart the INVERTER. If the problem is still existing, contact the service center.  Restart the INVERTER. If the problem is still existing, contact the service center.                                                                                                    |     | inconsistent output voitage | each stand-alone INVERTER is consistent.             |
| communication cable. Check if the connection is proper. Then restart the INVERTER.  Inconsistent parallel parameter  Interruption of DSP and MCU communication  Firmware is not compatible  communication cable. Check if the connection is proper. Then restart the INVERTER.  In standby mode, compare the parameters of the parallel INVERTERs, and correct them to same parameter.  Restart the INVERTER. If the problem is still existing, contact the service center.  Restart the INVERTER. If the problem is still existing, contact the service center.                                                                                                    | 71  | Different parallel version  | Contact the service center to update the version.    |
| Inconsistent parallel parameter  Interruption of DSP and MCU communication  Interruption of DSP and MCU communication  Interruption of DSP and MCU communication  Interruption of DSP and MCU communication  Interruption of DSP and MCU communication  Restart the INVERTER. If the problem is still existing, contact the service center.  Restart the INVERTER. If the problem is still existing, contact the service center.                                                                                                    |     | Synchronous action line     | Turn off the INVERTER. Re-plug the parallel          |
| Inconsistent parallel parameter  Inconsistent parallel parameter  Interruption of DSP and MCU communication  Firmware is not compatible  In standby mode, compare the parameters of the parallel INVERTERs, and correct them to same parameter.  Restart the INVERTER. If the problem is still existing, contact the service center.  Restart the INVERTER. If the problem is still existing, contact the service center.                                                                                                    |     | 1                           |                                                      |
| parallel INVERTERs, and correct them to same parameter.  Interruption of DSP and MCU communication  Restart the INVERTER. If the problem is still existing, contact the service center.  Restart the INVERTER. If the problem is still existing, contact the service center.                                                                                                    |     | 1000                        |                                                      |
| parameter  17  Interruption of DSP and MCU communication  18  Firmware is not compatible  parameter.  Restart the INVERTER. If the problem is still existing, contact the service center.  Restart the INVERTER. If the problem is still existing, contact the service center.                                                                                                    |     | Inconsistent parallel       |                                                      |
| Interruption of DSP and MCU communication Restart the INVERTER. If the problem is still existing, contact the service center.  Restart the INVERTER. If the problem is still existing, contact the INVERTER. If the problem is still existing, contact the service center.                                                                                                    |     | parameter                   |                                                      |
| MCU communication contact the service center.  18 Firmware is not compatible Restart the INVERTER. If the problem is still existing, contact the service center.                                                                                                    | 17  | Interruption of DSP and     |                                                      |
| contact the service center.                                                                                                    | 1/  | •                           | •                                                    |
| contact the service center.                                                                                                    | 18  | Firmware is not compatible  | · · · · · · · · · · · · · · · · · · ·                |
| Battery High Voltage   Check if the voltage of batter is normal.                                                                                                    |     |                             |                                                      |
|                                                                                                    | 22  | Battery High Voltage        | Check if the voltage of batter is normal.            |

# **7.3 inverter module driver line** (Attached with the high-definition drawings)

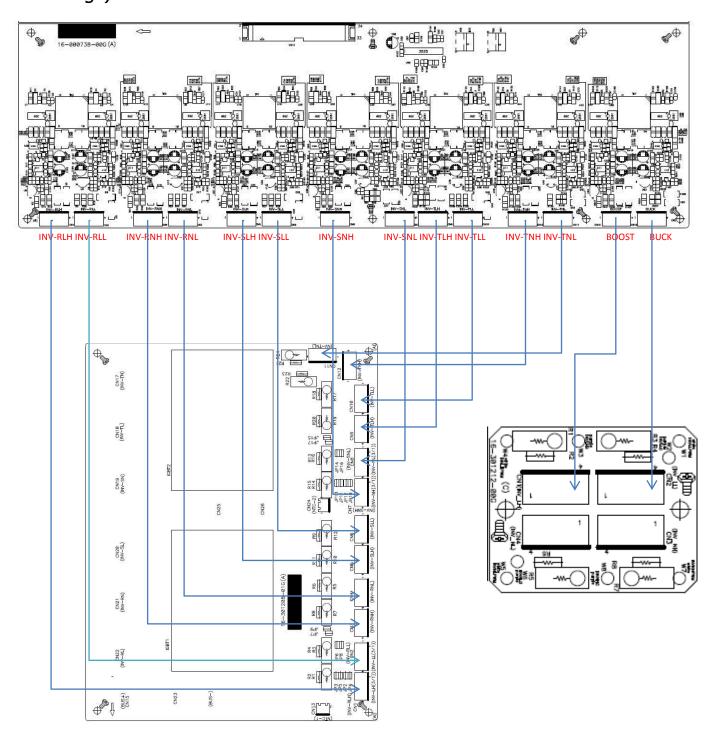

Dagram of Inverter IGBT driver line connection

# 7.4Inquire Software Versions

In the main screen, press <ENTER> to enter the information in the setup menu. The operation process is as below.

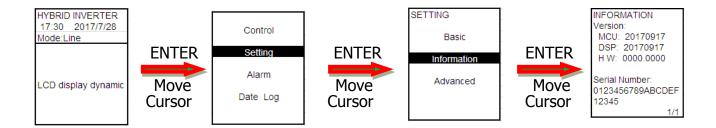

From the top to bottom, MCU version/ DSP version/LCD version

# 7.5Setting of Recharge Current

After setting the battery capacity, the maximum charging current of the battery will be automatically set based on 0.2\*C (The C represents the battery capacity). Set the nominal charging current in the setting menu with the service passwords in 5.3.9.

# 7.6 INVERTER System Failure Restore

- a. On the LCD screen of INVERTER2, press <ENTER> and go to "Control" in the main menu, and then press <ENTER> and select "Turn Off" and confirm the selection.
- b. Disconnect the output switch.
- c. Disconnect input switch
- d. Disconnect the PV switch
- e. Disconnect the battery switch
- f. Restore the INVERTER

# 7.7Download of History Record

- a. Prepare one notebook, and connect it with RS232 on the USB communication board.
- b. Open the software SolarPower, please click "View" and the following interface shows.

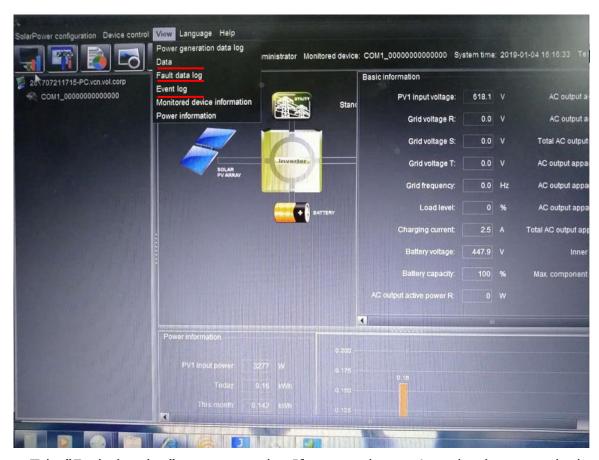

c. Take "Fault date log" as an example . If you need to retrieve the data record, please click "load." when all data are recorded, they will be shown in the C square marked below.

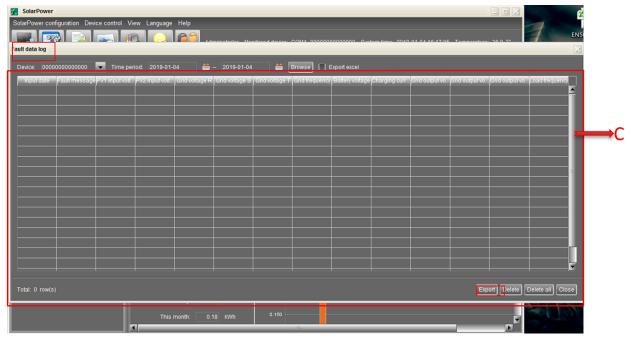

d. If you need to export the history, click "export" and then create the file name. Select the file format and save it.

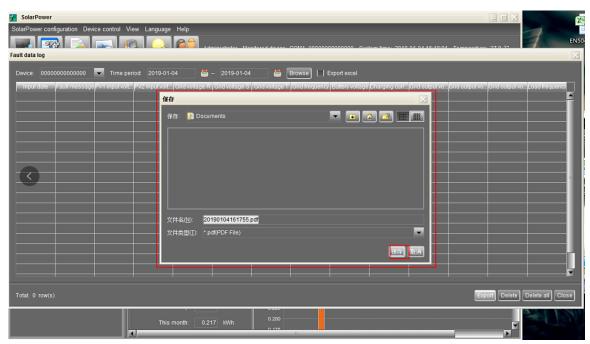

e. After executing the operation above, the user will see XLS file. Double click the files and you will see the history record.

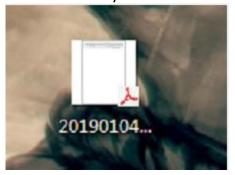

## 7.8 Power Cable Connection

# 7.8.1Preparation

Before connecting to AC utility, please install a separate AC circuit breaker between inverter and AC utility. This will ensure the inverter can be securely disconnected during maintenance and fully protected from over current of AC input.

WARNING! It is very important for system safety and efficient operation to use appropriate cable for battery connection. To reduce risk of injury, please use the proper recommended cable size as below.

| Nominal Grid Voltage                       | 230VAC |
|--------------------------------------------|--------|
| Conductor cross-section (mm <sup>2</sup> ) | 8      |
| AWG no.                                    | 8      |

# 7.8.2 Connecting to the AC Utility

The interior view is shown below.

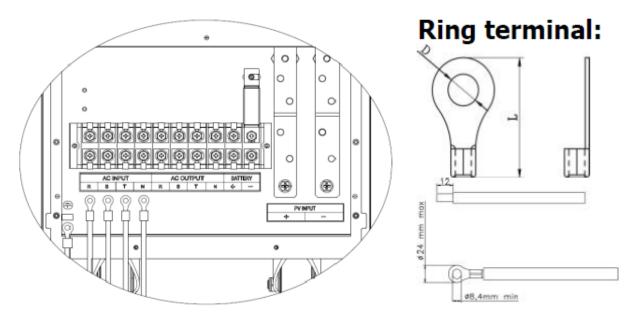

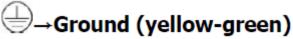

R Phase→LINE (black)

Y Phase→LINE (gray)

B Phase→LINE (brown)

# N→Neutral (blue)

Connect AC Utility power cable, please refer the following table.

|           | Ring                  | g Terminal |        |              |
|-----------|-----------------------|------------|--------|--------------|
| Wire Size | G-1-12                | Dimensions |        | Torque value |
|           | Cable mm <sup>2</sup> | D (mm)     | L (mm) |              |
| 8 AWG     | 8                     | 8.4        | 29     | 12.0 Nm      |

**CAUTION:** To prevent risk of electric shock, ensure the ground wire is properly earthed before operating this hybrid inverter no matter the grid is connected or not.

# 7.8.3 PV Module (DC) Connection

PV wiring diagram is as follows:

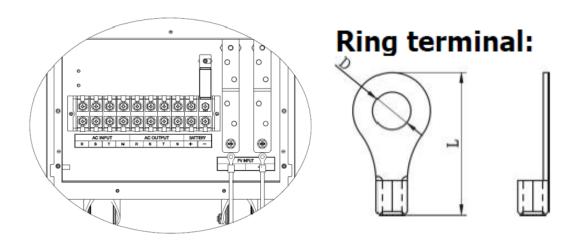

Check correct polarity of connection cable from PV modules and PV input connectors . Then, connect positive pole(+) of connection cable to positive pole(+) of PV input connector . Connect negative pole(-) of connection cable to negative pole(-) of PV input connector. Connect PV Module power cable, please refer the following table.

|           | Ring                  | g Terminal |        |              |  |  |
|-----------|-----------------------|------------|--------|--------------|--|--|
| Wire Size | 2                     | Dimen      | sions  | Torque value |  |  |
|           | Cable mm <sup>2</sup> | D (mm)     | L (mm) |              |  |  |
| 6 AWG     | 14                    | 8.4        | 32     | 12.0 Nm      |  |  |

### Recommended Panel Configuration

| Solar Panel<br>Spec.<br>(reference)<br>- 300Wp | # PV modules<br>(Min in serial: 12pcs;<br>Max. in serial: 21pcs) | Q'ty of panels | Total<br>Input<br>Power |  |  |
|------------------------------------------------|------------------------------------------------------------------|----------------|-------------------------|--|--|
| - Vmp: 36.7Vdc                                 | 21pcs in serial                                                  | 21pcs          | 6300W                   |  |  |
| - Imp: 6.818A<br>- Voc: 44Vdc                  | 21 pcs in serial, 5 strings in parallel                          | 105pcs         | 31500W                  |  |  |
| - Isc: 7.636A                                  | 21 pcs in serial, 7 strings in parallel                          | 147pcs         | 44100W                  |  |  |
| - Cells: 72                                    | 19 pcs in serial, 8 strings in parallel                          | 152pcs         | 45600W                  |  |  |

# 7.8.4Battery Connection

RED cable to the positive terminal(+);

**BLACK** cable to the negative terminal(-);

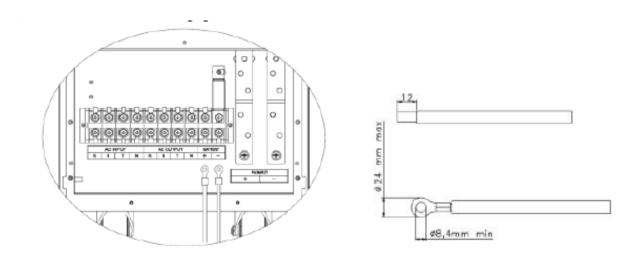

WARNING! It is very important for system safety and efficient operation to use appropriate cable for battery connection. To reduce risk of injury, please use the proper recommended cable size as below.

| Nominal Battery Voltage       | 384V |
|-------------------------------|------|
| Conductor cross-section (mm²) | 22   |
| AWG no.                       | 4    |

# 7.8.5Load(AC Output) Connection

The interior view is shown below.

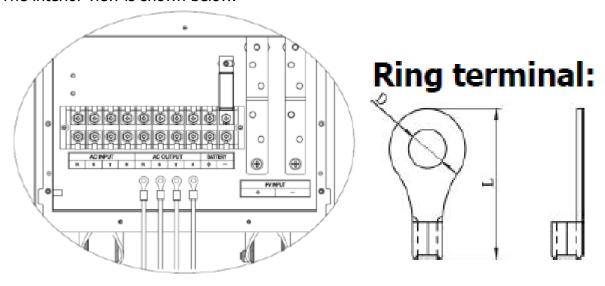

⊕→Ground (yellow-green)

R Phase→LINE (black)

Y Phase→LINE (gray)

B Phase→LINE (brown)

N→Neutral (blue)

# Recommended wire and terminal size:

| Wire  | F               | Ring Termina | ıl              | Текнио  |
|-------|-----------------|--------------|-----------------|---------|
| Size  | Cable           | Dimen        | Torque<br>value |         |
|       | mm <sup>2</sup> | D (mm)       | L (mm)          | value   |
| 8 AWG | 8               | 8.4          | 29              | 12.0 Nm |

WARNING! It is very important for system safety and efficient operation to use appropriate cable for AC connection. To reduce risk of injury, please use the proper recommended cable size as below.

| Model                                      | 30KW   |
|--------------------------------------------|--------|
| Nominal Grid Voltage                       | 230VAC |
| Conductor cross-section (mm <sup>2</sup> ) | 8      |
| AWG no.                                    | 8      |

# 7.9 RS232 Communication

Connect the computer with USB to RS232 (or use the supplied USB cable) and connect with INVERTER communication board. Click the SolarPower on your computer. At this moment, The serial number of the machine is always displayed in the upper left corner of the software and it presents the connection is completed. Enter the monitoring interface as below.

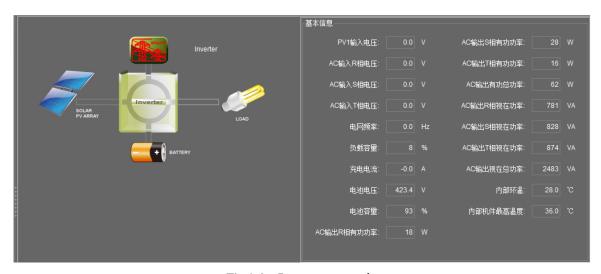

Fig1 in Inverter mode

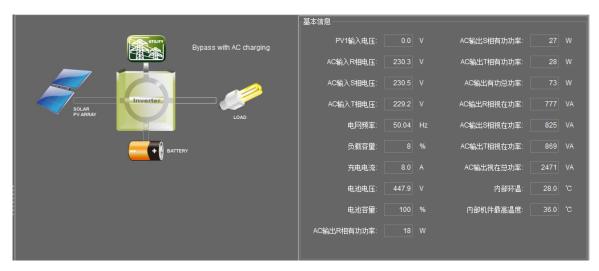

Fig2 in Bypass with AC charging Mode

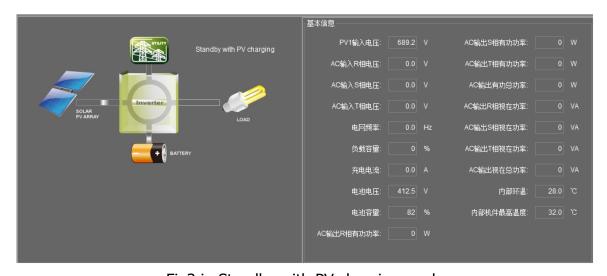

Fig3 in Standby with PV charging mode

# 7.10 SNMP Communication Card

#### Features of SNMP Web Pro:

- a. Open monitor via Web Browser.
- b. Offer SNMP MIB to monitor Inverter status.
- c. Automatically detect and exchange 10M/100M Fast Ethernet.
- d. Supported protocol such as TCP/IP, UDP, SNMP, SMTP, SNTP, HTTPS, SSL, SSH, TELNET, IPV4/IPV6, DHCP and so on.
- e. Able to store more than 200,000 threads of event log, including Inverter warnings, faults and EMD warnings, operation data logs from web users or SolarPower pro users. It will be stored safely without data loss even when power failure occurs.
- f. Support daily reports for event log and data log.
- g. Simultaneously upload UPS data to http servers.
- h. Support EMD monitoring and SMS service.
- i. Set with real-time clock to record log by date and keep running up to 7 days even without power connection.

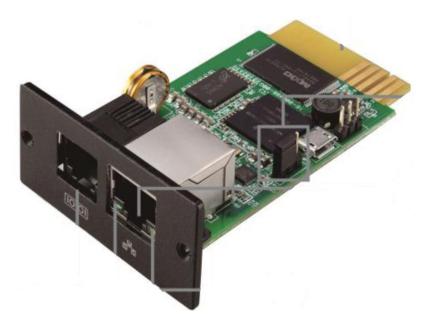

Please install SNMP Web Manager then enter specific IP address to search all SNMP devices in LAN. Open the monitoring page by double-clicking on the IP address.

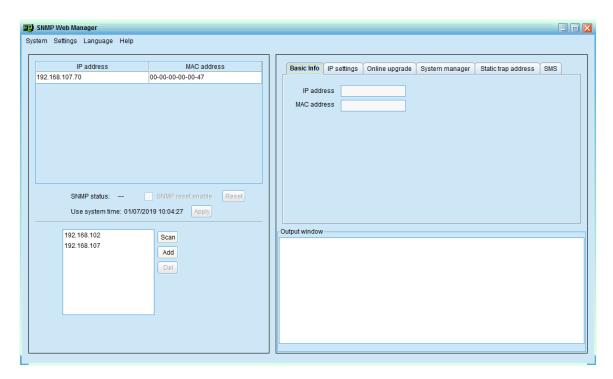

#### **Status**

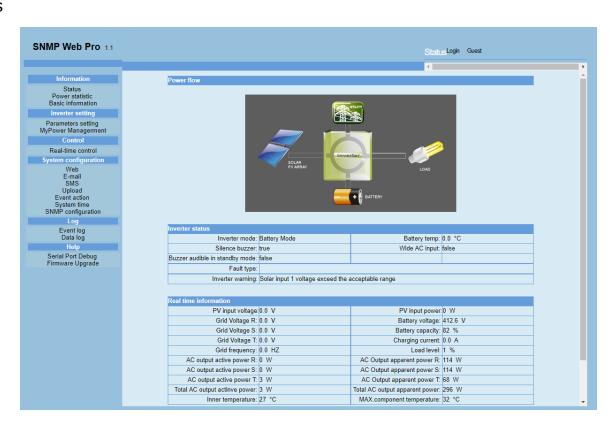

Inverter setting

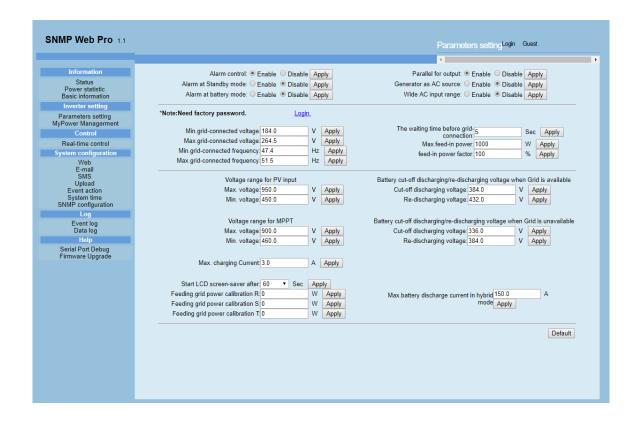

#### Control Interface

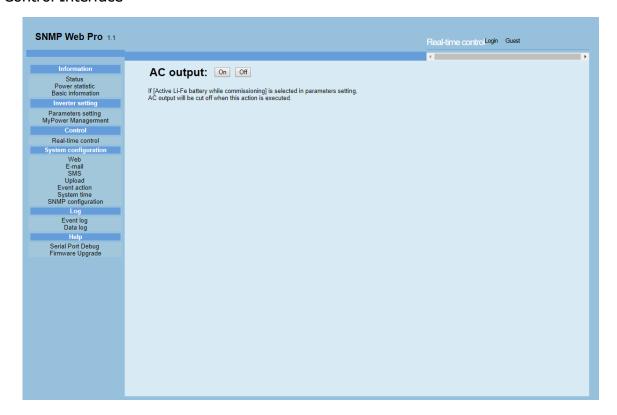

#### **Event Journal**

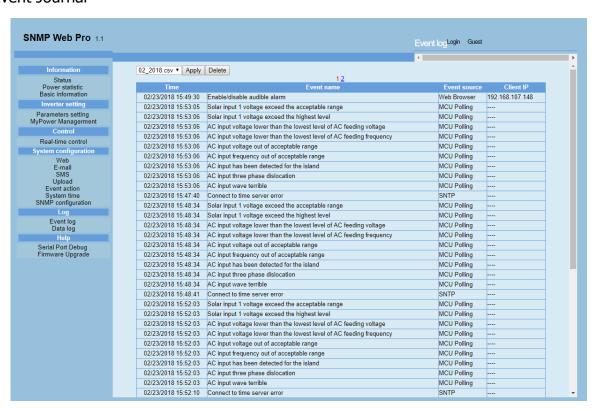

Date log

| NMP Web Pro 1.1                           |                        |                |                  |                      |                      |                      |                      |                           |                | Data log       | _ogin Gu     | est                       |        |                   |
|-------------------------------------------|------------------------|----------------|------------------|----------------------|----------------------|----------------------|----------------------|---------------------------|----------------|----------------|--------------|---------------------------|--------|-------------------|
|                                           |                        |                |                  |                      |                      |                      |                      |                           |                | 4              |              |                           |        |                   |
| Information                               | 02_23_20               | 18.csv ▼       | Apply D          | elete                |                      |                      |                      |                           |                |                |              |                           |        |                   |
| Status                                    |                        |                |                  |                      | 123                  | <u>456789</u>        | 10 11 12 13 14       | 4 <u>15 16 17 :</u><br>AC |                | 10             | 1.0          |                           |        |                   |
| Power statistic<br>Basic information      | Time                   | PV<br>voltage( | PV<br>V) power(W | Grid 1<br>)voltage(V | Grid 2<br>)voltage(V | Grid 3<br>)voltage(V | Gird<br>frequency(Hz |                           | AC<br>Output 2 | AC<br>Output 3 | AC<br>Output | AC Output<br>frequency(Hz | Load(% | Batter<br>voltage |
| Inverter setting                          | 02/23/2018             | 30.0           | 0                | 0.0                  | 0.0                  | 0.0                  | 0.0                  | 229.8                     | 230.1          |                | 3            | 50.0                      | 4      | 412.6             |
| Parameters setting<br>MyPower Managerment |                        |                | _                |                      |                      |                      | 0.0                  | 229.0                     | 230.1          | 229.0          | 3            | 50.0                      | '      | 412.0             |
| Control                                   | 02/23/2018             |                | 0                | 0.0                  | 0.0                  | 0.0                  | 0.0                  | 229.8                     | 230.1          | 229.8          | 3            | 50.0                      | 1      | 412.6             |
| Real-time control                         | 02/23/2018             |                | 0                | 0.0                  | 0.0                  | 0.0                  | 0.0                  | 229.8                     | 230.1          | 229.8          | 3            | 50.0                      | 1      | 412.6             |
| System configuration                      | 02/23/2018             | 0.0            | 0                | 0.0                  | 0.0                  | 0.0                  | 0.0                  | 229.8                     | 230.1          | 229.8          | 3            | 50.0                      | 1      | 412.6             |
| Web<br>E-mail                             | 15:49:32<br>02/23/2018 | 300            | 0                | 0.0                  | 0.0                  | 0.0                  | 0.0                  | 220.0                     | 220.4          | 220.0          | 3            | 50.0                      |        | 440.0             |
| SMS                                       |                        |                | 0                | 0.0                  | 0.0                  | 0.0                  | 0.0                  | 229.8                     | 230.1          | 229.8          | 3            | 50.0                      | 1      | 412.6             |
| Upload<br>Event action                    | 02/23/2018<br>15:51:34 | 0.0            | 0                | 0.0                  | 0.0                  | 0.0                  | 0.0                  | 229.8                     | 230.1          | 229.8          | 3            | 50.0                      | 1      | 412.6             |
| System time<br>SNMP configuration         | 02/23/2018             | 0.0            | 0                | 0.0                  | 0.0                  | 0.0                  | 0.0                  | 229.8                     | 230.1          | 229.8          | 3            | 50.0                      | 1      | 412.6             |
| Log                                       | 02/23/2018<br>15:48:24 | 0.0            | 0                | 0.0                  | 0.0                  | 0.0                  | 0.0                  | 229.8                     | 230.1          | 229.8          | 3            | 50.0                      | 1      | 412.6             |
| Event log<br>Data log                     | 02/23/2018<br>15:49:26 | 0.0            | 0                | 0.0                  | 0.0                  | 0.0                  | 0.0                  | 229.8                     | 230.1          | 229.8          | 3            | 50.0                      | 1      | 412.6             |
| Help                                      | 02/23/2018             | 30.0           | 0                | 0.0                  | 0.0                  | 0.0                  | 0.0                  | 229.8                     | 230.1          | 229.8          | 3            | 50.0                      | 1      | 412.6             |
| Serial Port Debug                         | 15:50:26               | 0.0            |                  |                      |                      |                      | 0.0                  | 225.0                     | 230.1          |                |              | 50.0                      | '      | 412.0             |
| Firmware Upgrade                          | 02/23/2018<br>15:51:25 |                | 0                | 0.0                  | 0.0                  | 0.0                  | 0.0                  | 229.8                     | 230.1          | 229.8          | 3            | 50.0                      | 1      | 412.6             |
|                                           | 02/23/2018<br>15:52:27 |                | 0                | 0.0                  | 0.0                  | 0.0                  | 0.0                  | 229.8                     | 230.1          | 229.8          | 3            | 50.0                      | 1      | 412.6             |
|                                           | 02/23/2018<br>15:48:25 |                | 0                | 0.0                  | 0.0                  | 0.0                  | 0.0                  | 229.8                     | 230.1          | 229.8          | 3            | 50.0                      | 1      | 412.6             |
|                                           | 02/23/2018             | 0.0            | 0                | 0.0                  | 0.0                  | 0.0                  | 0.0                  | 229.8                     | 230.1          | 229.8          | 3            | 50.0                      | 1      | 412.6             |
|                                           | 02/23/2018             | 0.0            | 0                | 0.0                  | 0.0                  | 0.0                  | 0.0                  | 229.8                     | 230.1          | 229.8          | 3            | 50.0                      | 1      | 412.6             |
|                                           | 15:50:26               |                | -                |                      |                      |                      |                      |                           |                |                | -            |                           |        |                   |
|                                           | 02/23/2018<br>15:51:26 | 0.0            | 0                | 0.0                  | 0.0                  | 0.0                  | 0.0                  | 229.8                     | 230.1          | 229.8          | 3            | 50.0                      | 1      | 412.6             |
|                                           | 02/23/2018<br>15:52:26 |                | 0                | 0.0                  | 0.0                  | 0.0                  | 0.0                  | 229.8                     | 230.1          | 229.8          | 3            | 50.0                      | 1      | 412.6             |
|                                           | 02/23/2018<br>15:48:16 | 0.0            | 0                | 0.0                  | 0.0                  | 0.0                  | 0.0                  | 229.8                     | 230.1          | 229.8          | 3            | 50.0                      | 1      | 412.6             |
|                                           | 02/23/2018<br>15:49:18 | 0.0            | 0                | 0.0                  | 0.0                  | 0.0                  | 0.0                  | 229.8                     | 230.1          | 229.8          | 3            | 50.0                      | 1      | 412.6             |

# 8. Change Single INVERTER to Parallel INVERTER

### 8.1 Overview

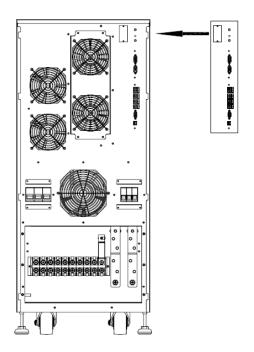

# 8.2 The hardware toinstall all hardware configurations

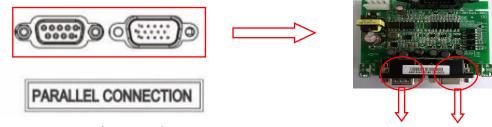

15pins Female PinMale Pin 15pins

Compared to the stand-alone INVERTER, a parallel board should be added to communication interface

# 8.3 Connect the power cable to the communication cable.

The capacity of the parallel INVERTER must be identical. According to wiring in the diagram below.

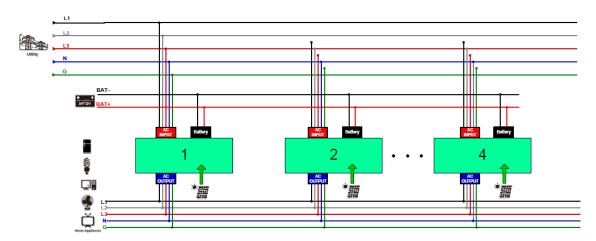

### 8.3.1 Input Cable

The input cable of each INVERTER to the power cable of the distribution cabinet should use the same diameter and length. Be sure to confirm the sequence of phase is the same.

### 8.3.2 Output Cable

The output of each INVERTER to the feeder cabinet power cable must use the same diameter and length. Be sure to confirm the sequence is consistent.

### 8.3.3 Battery Cable

INVERTER in the parallel system has its battery pack and the battery pack can be shared.

### 8.3.4 Communication Cable

a. The following parallel communication lines are about 5 meters long.

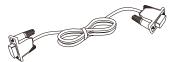

### b. Connection of Communication cable

As shown in the diagram below, the parallel cables cross connect to form a circle. Use a screw to fix them firmly, and avoid communication failure because of loose cables

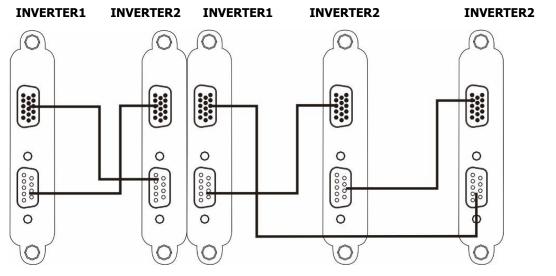

Connection Diagram of Two stand-alone Parallel system

Connection diagram of three stand-alone Parallel System

### 8.4Parallel Adjustment (Take 2 stand-alone parallel as an example)

The default setting of the INVERTER is stand-alone. If you want to change it into parallel operation, you need to set the INVERTER in the display. You should have the service engineering code "XXXX" provided by the service engineer to execution the alternation.

press <ENTER>, Go to the "Setting" and select "Advanced" Enter the password "0000" and set the "Others" of the INVERTER. Select "parallel" as shown below. Last, cut off the power and save.

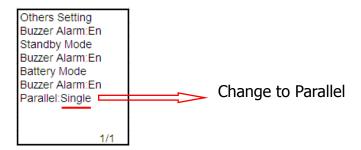

Close the two INVERTER input switch and Battary(output switch off), the oscilloscope two probes were hooked up two INVERTER inverter capacitors at both ends, the INVERTER1 and INVERTER2 boot, the system are in the Inverter Mode output, observe oscilloscope Ch1 and Ch2 are synchronized (same frequency, same amplitude, same phase), as shown below. If they didn't synchronize, shut down the two INVERTER, check the wiring, and then repeat this steps until the two INVERTER synchronize.

Then the synchronization waveform is as follows: CH1 INVERTER inverter voltage, CH2 INVERTER inverter voltage.

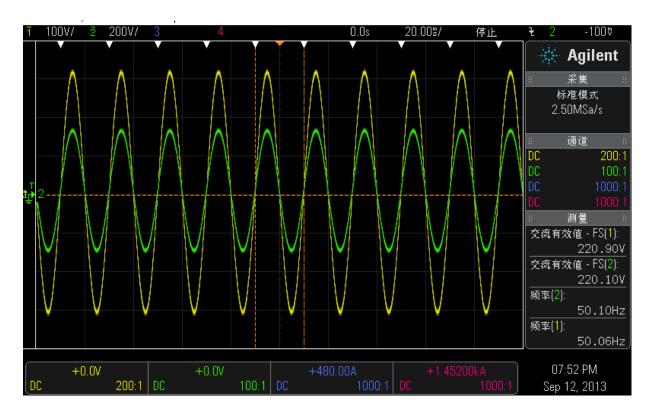

If they synchronize, close the two INVERTER output switch and test and confirm the characteristics of exchange current.

INVERTER1 and Inverter2 are running in the inverter mode, with linear full load, and with the current clamp meter to measure and record the output current value of each phase of the two

INVERTER. Calculate the parallel load current imbalance required  $\leq$  5%, the formula is: Yi=||

Where, Yi- load current unbalance (whichever is greater) Io- Output Other, Im- parallel output of the maximum and minimum current in a single system: n- Number of INVERTER

- a. After shut down the Invertor1, lock the ones without output. The load is supplied by Invertor2.
- b. After shut down Invertor2., Invertor1 and Invertor2 turn into in Standby with PV charging mode.
- c. Invertor1 and Invertor2 are in parallel operation. At the time, both Invertor turn into inverter output. Each Invertor take 50% of the load.

# 9. Guidance of Single and Parallel System Maintenance & Operation at

#### **Customer Site.**

# 9.1 A separate system from the operation (Take INVERTER2 as an example)

- g. On the LCD screen of INVERTER2, press <ENTER> and go to "Control" in the main menu, and then press <ENTER> and select "Turn Off" and confirm the selection.
- h. Disconnect the output switch.
- i. Disconnect input switch
- j. Disconnect the PV switch
- k. Disconnect the battery switch
- I. The parallel system is powered by INVERTER1

# 9.2 Operation by a single system (Take INVERTER2 as an example)

- a. On the LCD screen of INVERTER2, press <ENTER> and go to "Control" in the main menu, and then press <ENTER> and select "Turn Off" and confirm the selection.
- b. Disconnect the output switch.
- c. Disconnect input switch
- d. Disconnect the PV switch
- e. Disconnect the battery switch
- f. The output R/S/T/N of INVERTER1 connect to the output R/S/T/N of INVERTER2, The same output phase is shorted together.
- g. Connect the battery switch
- h. Connect the PV switch
- i. Connect input switch
- j. Connect the output switch.
- k. On the LCD screen of INVERTER1 and INVERTER2, press <ENTER>, Go to the "Setting" and select "Advanced" Enter the password "0000" and set the "Others" of the INVERTER. Select "parallel"
- I. Last, cut off the power and save.
- m. On the LCD screen of INVERTER1 and INVERTER2, press <ENTER> and go to "Control" in the main menu, and then press <ENTER> and select "Turn On" and confirm the selection.
- q.The parallel system is supplied by INVERTER1 and INVERTER2 simultaneously.

# 10. PCB Layout

# **Control Board**

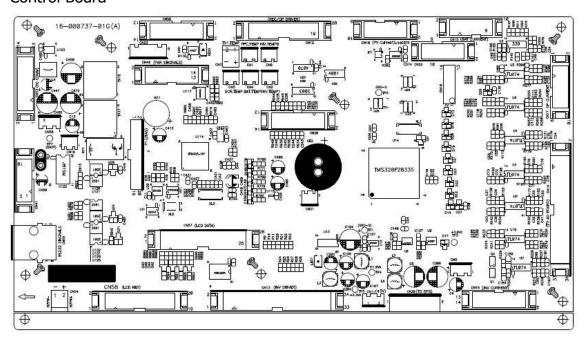

# Power Board

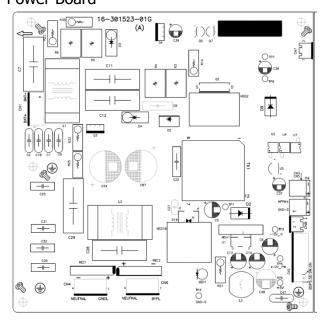

### **Communication Board**

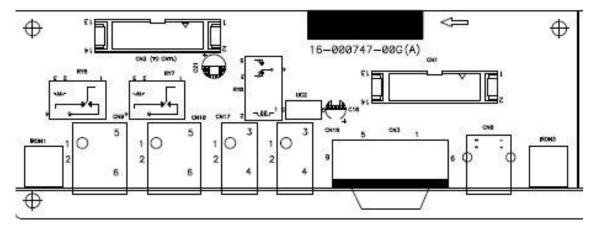

### **SCR Driver**

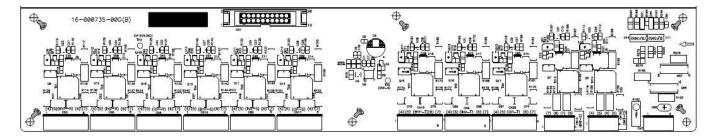

### **Inverter Control Board**

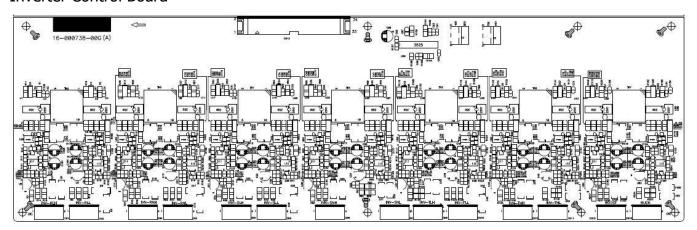

# Voltage Sampling Board

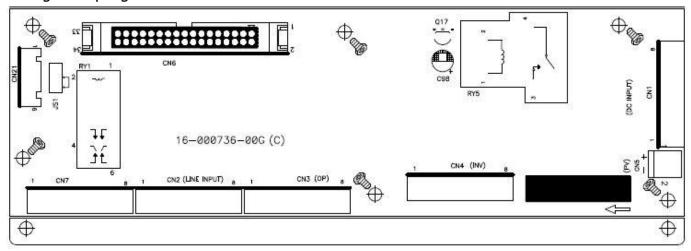